## **SISTEMA DE MONITOREO Y CONTROL PARA MOTORES**

# **ANUAR HASSAN AMAR JIMENEZ Cód. 2003101927 CESAR AUGUSTO POSADA GIRALDO Cód. 2004101753**

**UNIVERSIDAD SURCOLOMBIANA FACULTAD DE INGENIERÍA INGENIERÍA ELECTRÓNICA NEIVA 2012**

## **SISTEMA DE MONITOREO Y CONTROL PARA MOTORES**

**ANUAR HASSAN AMAR JIMENEZ Cód. 2003101927**

**CESAR AUGUSTO POSADA GIRALDO Cód. 2004101753**

> **Tesis para optar al grado de INGENIERO ELECTRÓNICO**

**DIRECTOR DE TESIS FAIBER I. ROBAYO Máster en automatización industrial** 

**UNIVERSIDAD SURCOLOMBIANA FACULTAD DE INGENIERÍA INGENIERÍA ELECTRÓNICA NEIVA 2012**

Nota de aceptación:

Firma del presidente del jurado

Firma del jurado

Firma del jurado

Neiva, 16 de Febrero de 2012

#### **DEDICATORIA**

Son muchas las circunstancias que se viven en el desarrollo de esta carrera, muchas las anécdotas, muchos los inconvenientes y muchas también las personas que con apoyo constante hicieron posible esta realidad, por consiguiente quiero dedicar este triunfo a esas personas, empezando por mis padres y hermano, personas que tanto moral y económicamente hicieron su mayor esfuerzo para que nunca me hicieran falta las herramientas necesarias para continuar. A mi novia, quien todo el tiempo estuvo ahí para apoyarme y exigirme lo mejor de mí. De igual manera a todos los profesores quienes con sus explicaciones enriquecieron nuestro saber. Y por último pero no menos importante a Dios, quien con su ayuda silenciosa hizo todo esto posible. Fueron muchas las personas de las cuales tuve un gran apoyo, gracias a cada uno de los cuales hizo este sueño posible.

#### **CESAR A. POSADA GIRALDO**

A mis padres, gracias a ellos siempre tuve las fuerzas necesarias para seguir sin importar los diferentes obstáculos que estuvieron en mi camino, a mi madre que tuvo siempre una voz de aliento para seguir en el proceso de aprendizaie sin importar lo que sucediera, a mi padre que además del apoyo económico me enseñó valores importantes para poder alcanzar esta meta tan importante

A mis hermanas que de una u otra forma siempre me apoyaron en esta etapa tan importante de mi vida, a mi novia que fue un gran bastón durante todo el proceso de aprendizaje y que siempre me apoyó para no desfallecer

A mis compañeros y amigos calidosos que de una u otra forma ayudaron a que esta meta pudiera lograrse, a mis familiares que siempre estuvieron cerca para brindarme su apoyo incondicional, también quiero dedicarle este triunfo al Ing. Bollman Blanco QEPD ya que fue uno de mis guías durante mi paso por la universidad y siempre encontré una voz de aliento en él cuando la necesité.

#### **ANUAR HASSAN AMAR JIMENEZ**

### **AGRADECIMIENTOS**

Expresamos nuestros más sinceros agradecimientos a:

Dios, por permitir culminar con éxito nuestro proyecto y siempre estar a nuestro lado.

Programa de Ingeniería Electrónica de la Universidad Surcolombiana, a los profesores con quienes compartimos a lo largo de nuestra carrera y aquellos que indirectamente nos dieron un consejo y nos extendieron su mano.

Ingeniero FAIBER ROBAYO, por el apoyo brindado como director del proyecto.

A nuestros amigos y compañeros que de una u otra forma nos colaboraron en la ejecución del proyecto ya que sin su apoyo no hubiésemos podido alcanzar esta meta.

A nuestras familias y a todas aquellas personas que quizá olvidamos mencionar, quienes con su colaboración y ayuda hicieron posible la realización de este proyecto.

## **CONTENIDO**

en a seu a compañada a seu a compañada a seu a compañada a seu a compañada a seu a compañada a seu a compañada

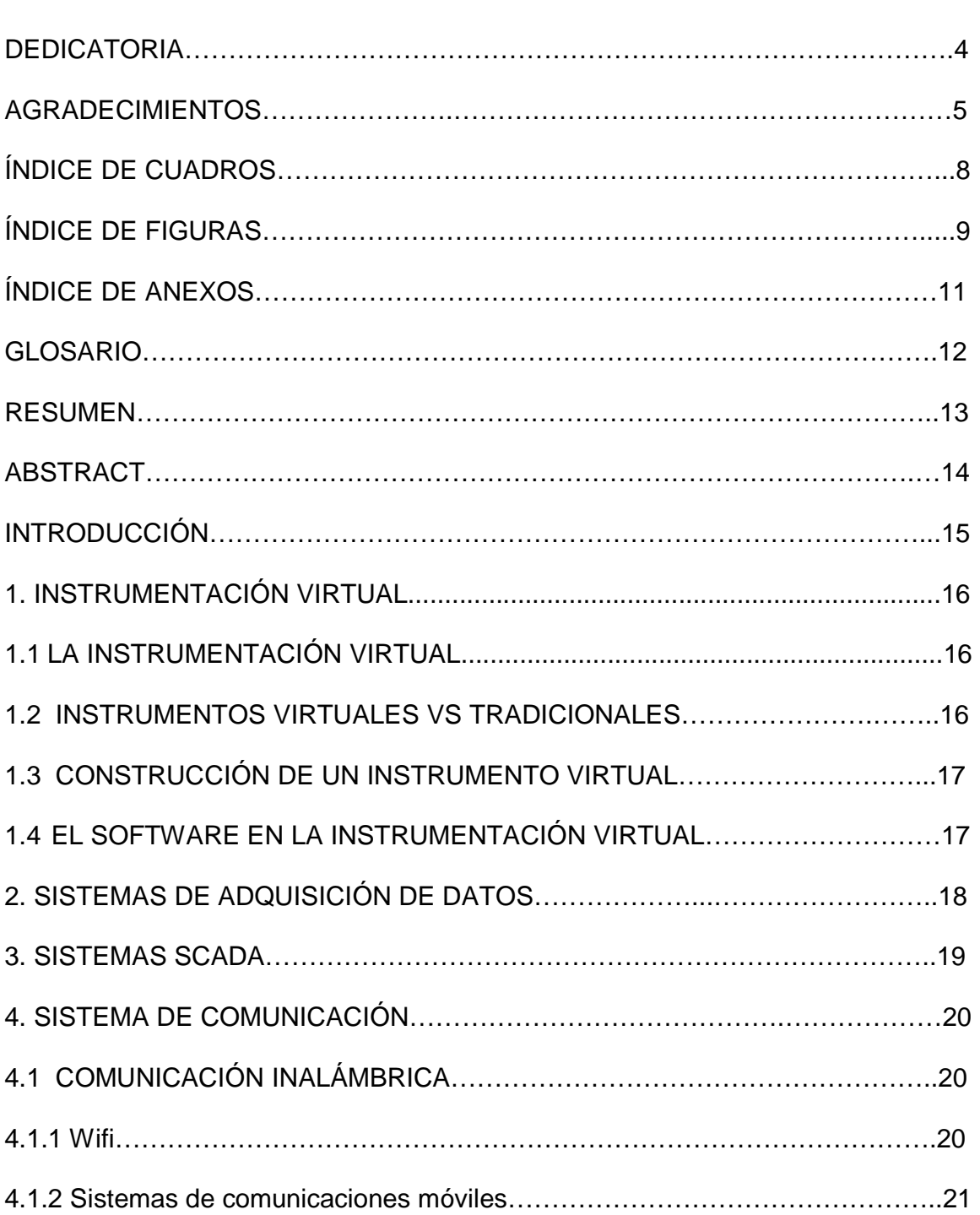

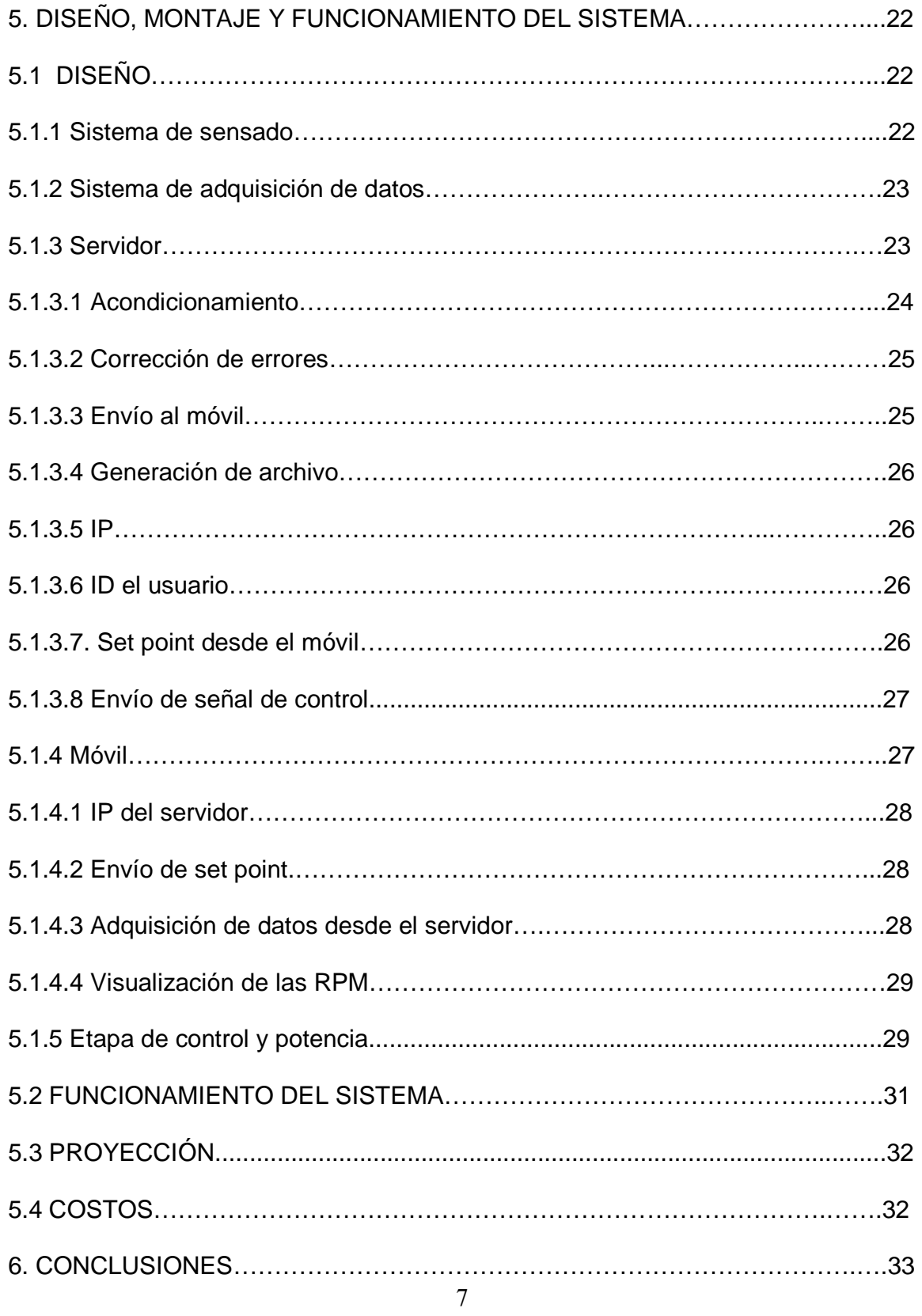

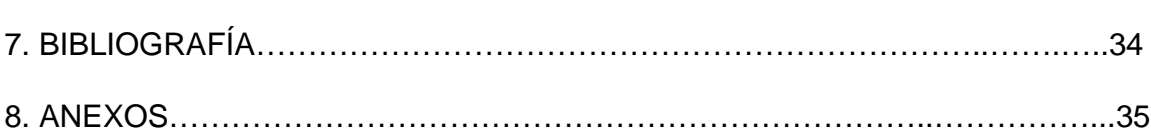

# **ÍNDICE DE CUADROS**

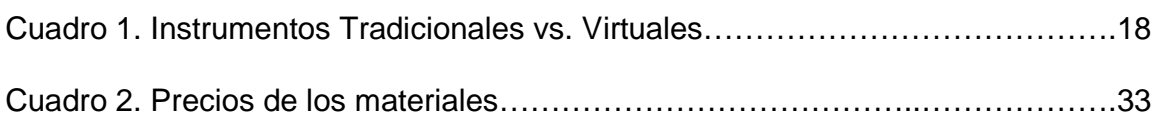

# **ÍNDICE DE FIGURAS**

en alta a constructiva de la constructiva de la constructiva de la constructiva de la constructiva de la const

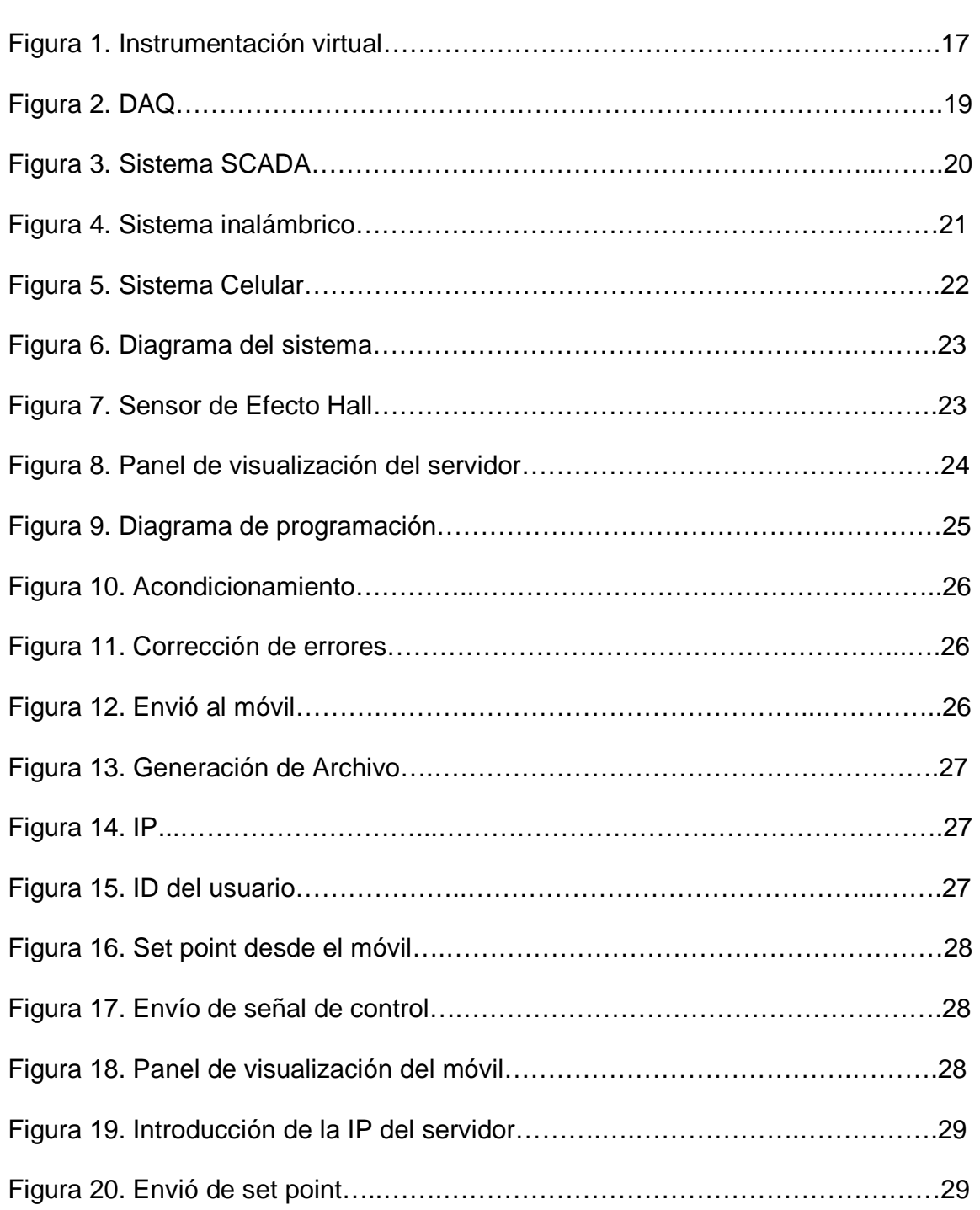

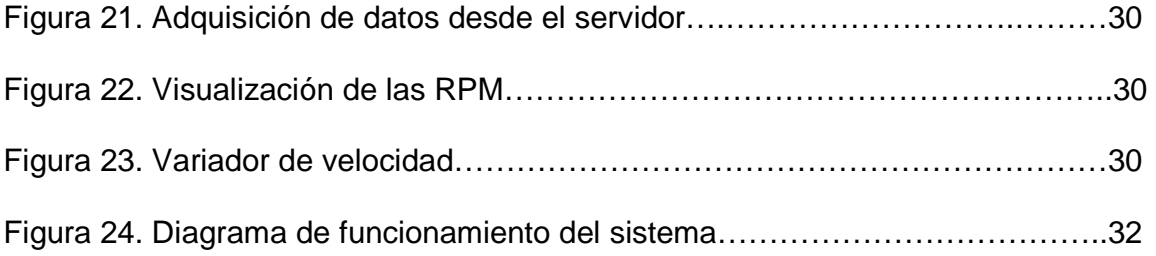

# **ÍNDICE DE ANEXOS**

en alta a constructiva de la constructiva de la constructiva de la constructiva de la constructiva de la const

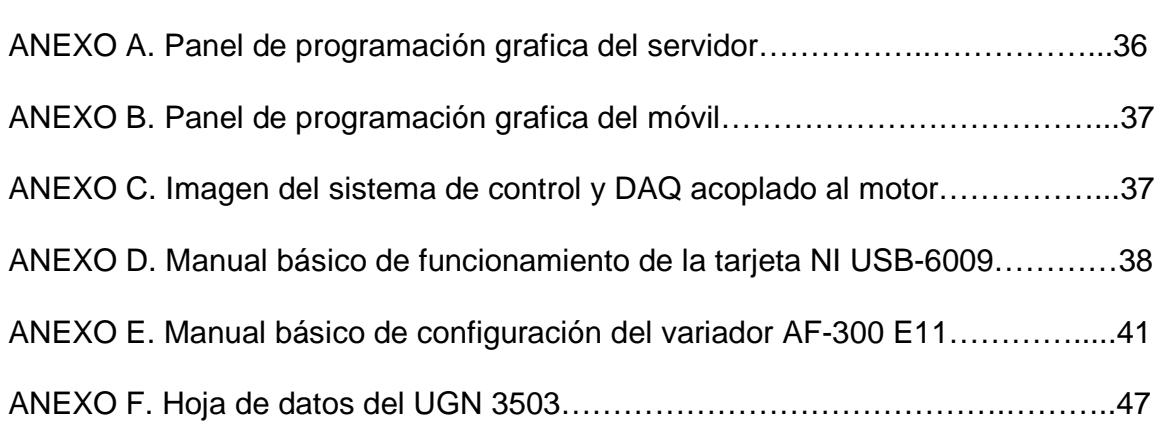

#### **GLOSARIO**

**SCADA:** Proviene de las siglas "Supervisory Control And Data Acquisition" (Control de Supervisión y Adquisición de Datos): Es un sistema basado en computadores que permite supervisar y controlar variables de proceso a distancia.

**AUTOMATIZACIÓN:** El término automatización se refiere a una amplia variedad de sistemas y procesos que operan con mínima e incluso sin intervención del ser humano. Un sistema automatizado ajusta sus operaciones en respuesta a cambios en las condiciones externas en tres etapas: mediación, evaluación y control.

**REVOLUCIONES POR MINUTO (RPM):** es una unidad de frecuencia, usada frecuentemente para medir la velocidad angular. En este contexto, una revolución es una vuelta de una rueda, un eje, un disco o cualquier cosa que gire sobre su propio eje.

**DAQ:** La adquisición de datos o de señales, consiste en la toma de muestras del mundo real (sistema analógico) para generar datos que puedan ser manipulados por un ordenador u otras maquinas electrónicas (sistema digital).

**PDA:** del inglés personal digital assistant (Asistente Digital Personal) también denominado ordenador de bolsillo u organizador personal, es una computadora de mano.

**VARIADOR DE VELOCIDAD:** es en un sentido amplio un dispositivo o conjunto de dispositivos mecánicos, hidráulicos, eléctricos o electrónicos empleados para controlar la velocidad giratoria de maquinaria, especialmente de motores.

**MOTOR AC:** son aquellos motores eléctricos que funcionan con corriente alterna. Un motor eléctrico convierte la energía eléctrica en fuerzas de giro por medio de la acción mutua de los campos magnéticos.

#### **RESUMEN**

Debido a los continuos avances tecnológicos, las empresas deben optar por actualizar sus sistemas para no quedar rezagadas en el tema tecnológico, ya que con este se pueden alcanzar las metas de eficiencia de una forma más fácil y a su vez disminuir los índices de riesgos en las diferentes áreas.

El desarrollo de un sistema de monitoreo y control para motores es una herramienta muy útil para ayudar a las empresas a dar los primeros pasos en la implementación de sistemas SCADA, se puede tener un control más eficiente de los procesos en los que se implemente, además trae consigo un sin número de mejoras a nivel no solo de mejoramiento del proceso sino que puede ayudar a mejorar en el área de seguridad, rentabilidad, etc. Con el desarrollo de este sistema se pretende diseñar e implementar un sistema de monitoreo y control remoto para un motor AC a través de un instrumento virtual para agilizar la medición de la velocidad de motores eléctricos ubicados en sitios remotos al lugar de trabajo.

#### **ABSTRACT**

By continuous technological advances, companies must choose to upgrade their systems to not fall behind in technological issues, because with this you can reach the efficiency goals more easily and in turn lower rates in the different risk areas.

The development of a monitoring system and motor control is a useful tool to help businesses take the first steps in implementing SCADA systems, plus you can have a more efficient control of the processes is implemented, also brings a number of improvements not only in terms of the process but it helps to improve the area of safety, profitability, and so on. With the development of this system is to design and implement a monitoring and remote control for an AC motor through a virtual instrument to facilitate the measurement of the speed of electric motors located at remote sites to the workplace.

### **INTRODUCCIÓN**

Gracias a los avances tecnológicos de las últimas décadas, se ha convertido en una necesidad para las empresas empezar a automatizar los procesos para optimizar sus operaciones debido a que gran cantidad de éstas aún se realizan de manera manual y la información se maneja de forma análoga tornándose en algunas ocasiones incómodo para los operarios. Uno de los sistemas que mejor se ha acoplado a las necesidades en la industria para el monitoreo de procesos de manera remota son los sistemas SCADA, gracias a éstos se puede mantener una adquisición, supervisión y control de datos de los diferentes procesos; con la implementación de este tipo de sistemas la industria ha optimizado aún más sus procesos en diferentes áreas, los han hecho más eficientes y mejorando la seguridad de los diferentes operarios han traído consigo ganancias en todos los niveles.

Por este motivo nace la necesidad de desarrollar este tipo de sistemas de bajo costo para ponerlos al alcance de empresas que no cuentan con el adecuado desarrollo tecnológico debido a los elevados precios que conlleva la implementación de estos sistemas. Se pretende que empresas que cuentan con estas necesidades puedan tener un mejor control de los diferentes procesos que se llevan a cabo como lo son el monitoreo de temperaturas, velocidad de motores, nivel de líquidos de una manera más eficiente generando consigo las diferentes ventajas que este nos brinda.

Para el proyecto se usará la herramienta LabVIEW la cual nos brindará un manejo más eficiente de nuestro sistema; una buena alternativa para el monitoreo remoto es el uso de la dispositivos PDA (Personal Digital Assistant) que cuenten con acceso a internet ya sea por medio de WIFI o GSM ya que con estas podemos tener un fácil acceso a las terminales remotas debido a la gran cobertura que posee.

## **1. INSTRUMENTACIÓN VIRTUAL**

## **1.1 LA INSTRUMENTACIÓN VIRTUAL**

La instrumentación virtual hace referencia al inicio del computador personal como instrumento de medición de diferentes variables, ya sean presión, temperatura, velocidad, etc. Al empezar a usar el computador como instrumento virtual aumenta la capacidad de manejar las variables, pues no sólo tendremos el monitoreo sino que con ésta se pueden hacer diferentes procesos como son el análisis, almacenamiento, distribución y despliegue de los datos obtenidos. El instrumento virtual se convierte en una herramienta hecha a medida para cada proceso y éste se obtiene sólo agregando una nueva capa de software y hardware al PC.

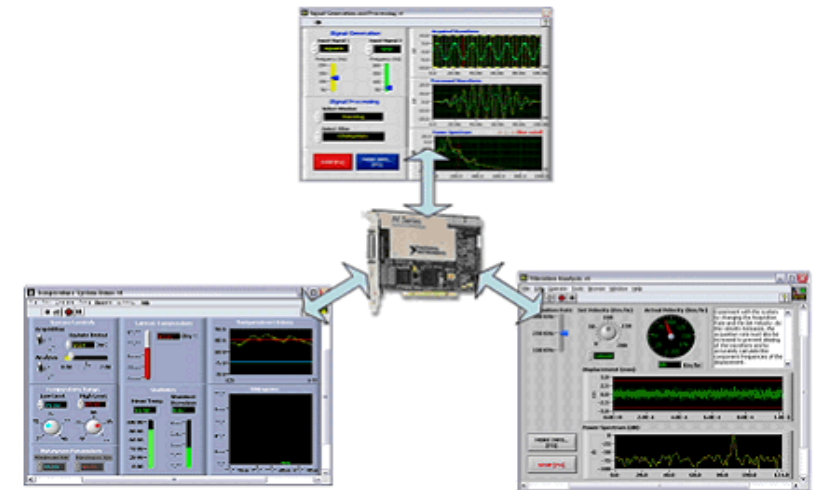

Figura 1. Instrumentación virtual

http://zone.ni.com/devzone/cda/tut/p/id/5935

## **1.2 INSTRUMENTOS VIRTUALES VS TRADICIONALES**

Con los avances en las computadoras los instrumentos virtuales han venido tomando gran acogida entre los diferentes usuario a la hora de elegir una herramienta de instrumentación para el monitoreo y control de las variables dentro de un proceso, esto se debe a que dichos instrumentos al tener de base un PC tienen mayor versatilidad a la hora de hacer cambios y adaptarlos a alguna nueva tecnología que se instale, caso contrario tenemos en los elementos de instrumentación tradicionales como lo son el osciloscopio y los generadores de señales, que aunque son muy potentes estos están diseñados para tareas específicas y sus costos son muy elevados, además poseen problemas a la hora de hacer una adaptación a un nuevo entorno, debido a que son construidos con una función específica y suele ser muy costoso adaptarlos.

| <b>INSTRUMENTO TRADICIONAL</b>           | <b>INSTRUMENTO VIRTUAL</b>                |
|------------------------------------------|-------------------------------------------|
| Definido por el fabricante               | Definido por el usuario                   |
| Funcionalidad específica con             | Funcionalidad ilimitada, conectividad     |
| conectividad limitada                    | amplia                                    |
| Hardware es la clave                     | Software es la clave                      |
| Alto costo/función                       | Bajo costo/función variedad de funciones, |
|                                          | reusable                                  |
| Arquitectura cerrada                     | Arquitectura abierta                      |
| Lenta incorporación de nuevas            | Rápida incorporación de nuevas            |
| tecnologías                              | tecnologías gracias a la plataforma PC    |
| Bajas economías de escala, alto costo de | Altas economías de escala, bajos costos   |
| mantenimiento                            | de mantenimiento                          |

Cuadro 1. Instrumentos Tradicionales vs. Virtuales

http://digital.ni.com/worldwide/latam.nsf/web/all/01E4BFF8EC93532086256B6000669953

### **1.3 CONSTRUCCIÓN DE UN INSTRUMENTO VIRTUAL**

A la hora de construir un instrumento virtual se tiene que tener en cuenta tres elementos que son el software, el PC y la tarjeta de adquisición de datos, con éstos se puede obtener una herramienta muy poderosa, versátil y económica a la hora de hacer diferentes tipos de tareas. La tarjeta de adquisición de datos nos va a tomar la información de la variable a monitorear y le dará un tratamiento para que esta señal pueda ser analizada en el PC. El software nos brindará la aplicación para manejar esa variable y analizarla dependiendo del tratamiento que se le quiera dar. Gracias a los instrumentos virtuales podemos tener herramientas hechas a la medida con un bajo costo y alta flexibilidad, así mismo podemos cambiar su uso cuando se requiera, hacer una rápida incorporación de nuevas tecnologías y un mantenimiento muy económico.

### **1.4 EL SOFTWARE EN LA INSTRUMENTACIÓN VIRTUAL**

El software es el eje central en la instrumentación virtual, de este depende que tan poderoso pueda llegar a ser nuestro sistema de instrumentación, éste nos da diferentes entornos de programación dependiendo de cual estemos usando, además nos permite tener entornos más confortables a la hora de monitorear, procesar y ejecutar cambios en algún proceso, además con este podemos subdividir los procesos, ya que cuando se tienen diferentes módulos dentro de un sistema suele ser más sencillo diseñar un sistema optimo de instrumentación.

## **2. SISTEMAS DE ADQUISICIÓN DE DATOS**

La adquisición de datos es un proceso importante para el manejo de las variables, ya que ésta toma la información de dichas variables y les da un tratamiento adecuado para que pueda ser interpretada sin ningún inconveniente ya sea por un PC o un sistema electrónico especifico. El proceso consiste en tomar muestras de las señales que queramos manipular, para generar datos que puedan ser interpretados en este caso por un PC, el proceso inicia con la obtención de señales eléctricas dadas por un sensor, debido a que éstas son análogas tienen que pasar por un proceso de digitalización mediante un conversor A/D, después de tener la señal digitalizada se procede a hacerle el tratamiento que sea necesario.

Figura 2. DAQ

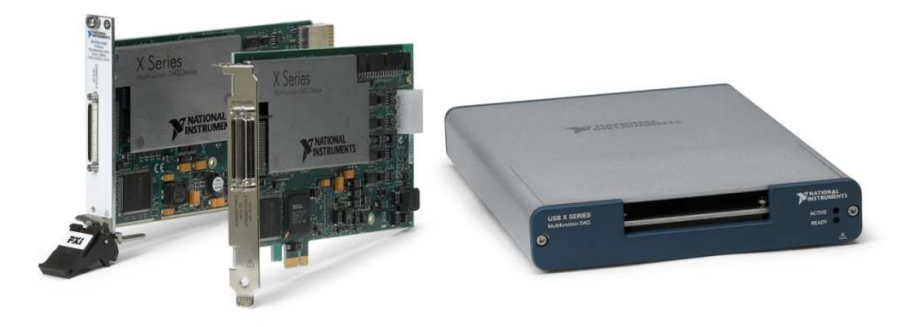

http://zone.ni.com/devzone/cda/tut/p/id/10088

Estos sistemas suelen ser bidireccionales debido a que no solamente recogen la información del entorno sino que luego de procesar dicha información se toman las respectivas medidas y se envía devuelta al actuador el cual varia ciertos parámetros para que la variable que se está monitoreando cambie dependiendo de lo desee el operador.

### **3. SISTEMAS SCADA**

Un SCADA (Supervisión, Control y Adquisición de Datos) es un sistema basado en PC que nos permite darle un tratamiento completo a una variable que va desde la adquisición de esta, pasando por una etapa de acondicionamiento de la señal para que pueda ser procesada adecuadamente por el sistema, luego se almacena dicha señal para mantener un registro para futuras operaciones a su vez que se le hace un respectivo monitoreo y control; estos sistemas permiten un manejo total de diferentes procesos.

Figura 3. Sistema SCADA

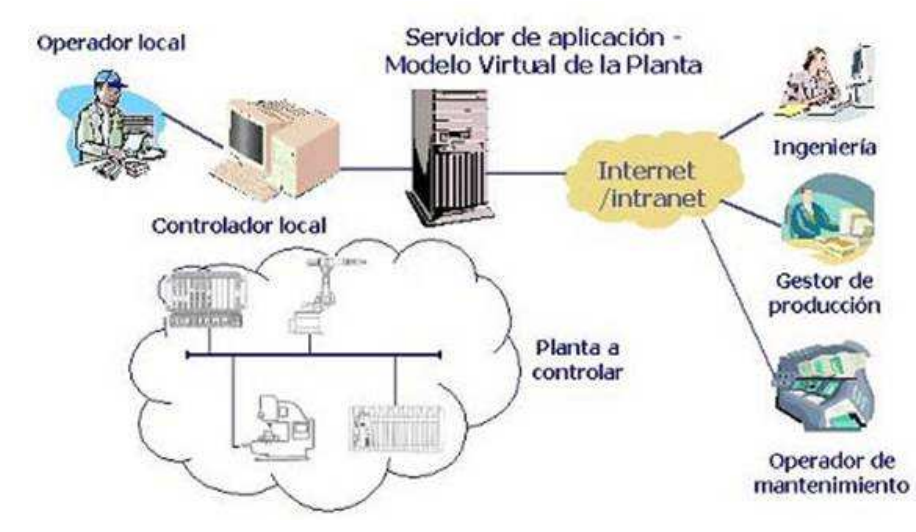

http://tecnologiasautomatizacion.blogspot.es/

Algunas características que hacen del sistema SCADA un sistema eficiente a la hora de desarrollar tareas en un ambiente es tener una arquitectura centralizada, un área de acción geográficamente distribuida, etc.

## **4. SISTEMA DE COMUNICACIÓN**

Una parte fundamental dentro del proyecto es el sistema de comunicaciones que enlazará el dispositivo móvil PDA y el servidor o controlador local. Debido a que los PDA pueden acceder a la red de diferentes maneras, esto dará mayor versatilidad a la hora de controlar remotamente el sistema. La manera sencilla y rápida de acceder a la red desde el PDA es mediante conexión inalámbrica a un punto de acceso usando un enrutador en una red local debido a que esta da la versatilidad que se necesita, dentro de la comunicación inalámbrica se puede acceder a la web usando WIFI o GSM en sus distintos modos.

## **4.1 COMUNICACIÓN INALÁMBRICA**

Este tipo de comunicación es aquella que no usa cables a la hora de comunicar dos dispositivos sino que usa la modulación de ondas electromagnéticas. A través de los años la comunicación inalámbrica ha venido evolucionando de manera eficiente hasta el punto de poder acceder a la red mundial de manera eficiente. A continuación veremos algunos tipos de comunicación inalámbrica.

Figura 4. Sistema inalámbrico

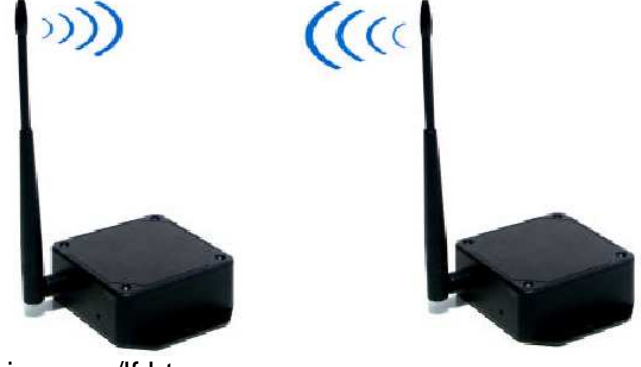

http://www.egomexico.com/lf.htm

**4.1.1 WiFi.** Es un sistema de comunicación inalámbrica que usa cierto tipo de protocolos y normatividades por medio de la IEE 802.11; esta tecnología permite a un usuario establecer una conexión a internet sin ningún tipo de cable, para esto el usuario solo debe contar con el punto de acceso que se conectaría al modem y al dispositivo WiFi. Existen diferentes estándares los cuales tienen gran aceptación dentro de los usuarios, aunque debido a la masificación de este sistema se está saturando el espacio radioeléctrico en cuanto a sistemas WiFi de larga distancia. Además, debido al uso de este sistema la información puede ser vulnerable, por

esto es recomendable usar algún tipo de seguridad y encriptación de la información. Dentro de los dispositivos WiFi tenemos los de distribución o red como son los puntos de acceso, router o repetidores; y están los dispositivos terminales como son las tarjetas PCI para WiFi, las tarjetas USB, etc.

**4.1.2 Sistemas de comunicaciones móviles.** Gracias a la llegada de dispositivos de comunicación móvil, se ha dado un gran avance a la hora de mejorar los sistemas de comunicación. Desde que se inicio la instalación de los equipos de comunicación móvil se ha venido atravesando por diversas generaciones en estos dispositivos. Se arranca con los sistemas de primera generación donde los equipos analógicos estaban en auge, luego algunos de estos sistemas dieron paso a la digitalización de la información y nacieron los dispositivos de segunda generación como lo es la red GSM, en ésta se empiezan a incorporar no solo transmisión de voz sino también paquetes de datos, con esto las comunicaciones móviles fueron de aun mayor acogida. A medida que aumentaron los requerimientos de manejo de información se fueron agregando nuevas tecnologías aumentando las velocidades de transmisión en dispositivos móviles, con estas tecnologías como lo es GPRS (General Packet Radio Service) que dio la base para alcanzar las redes de tercera generación. En la actualidad se encuentran dispositivos de cuarta generación.

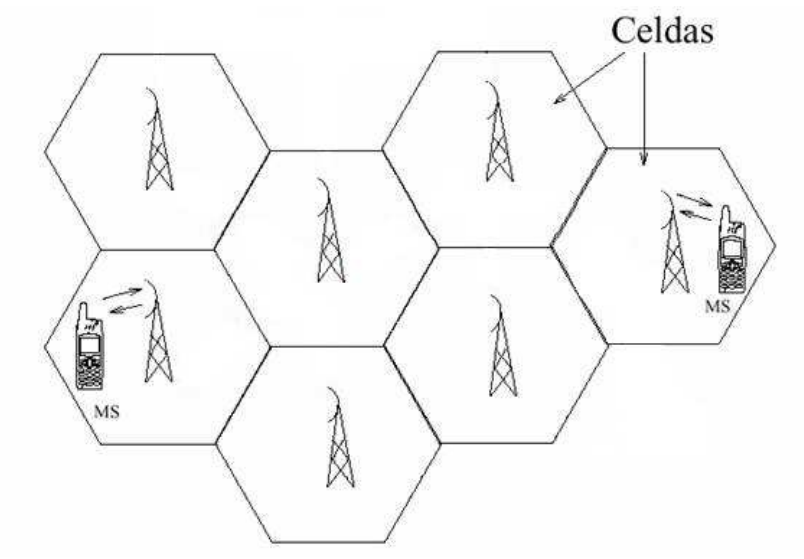

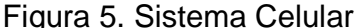

http://lesslielopezsistemas.blogspot.com/2011/05/sistemas-telefonicos.html

## **5. DISEÑO, MONTAJE Y FUNCIONAMIENTO DEL SISTEMA**

El sistema de monitoreo y control para motores tiene como función monitorear y controlar las RPM de un motor de corriente alterna AC de manera remota.

## **5.1 DISEÑO**

El diseño e implementación del sistema se divide en 5 etapas las cuales se muestran en la figura 6.

Figura 6. Diagrama del sistema

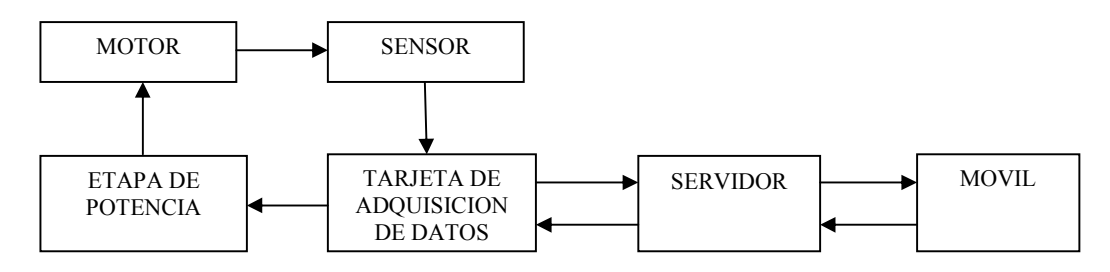

**5.1.1 Sistema de sensado.** El sistema se encuentra conformado por un sensor de efecto hall, el cual se encarga de medir las revoluciones (RPM) del motor AC.

Figura 7. Sensor de Efecto Hall

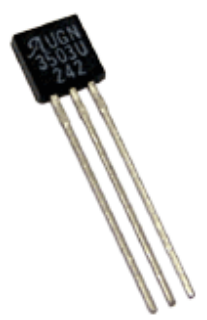

http://sigmaelectronica.net/sensores-c-25.html

Para el diseño se usó el sensor UGN 3503, este sensor de efecto hall genera un pulso cada vez que pasa cerca de un campo magnético, gracias a esto se puede conocer las RPM del motor. El sensor no necesita ningún circuito especial para su conexión simplemente la alimentación y la salida; ésta va directamente a la tarjeta

de adquisición de datos, la adecuación de la señal se hace en el programa debido a que tiene unas características específicas cuando pasa por un campo magnético.

**5.1.2 Sistema de adquisición de datos.** El sistema de adquisición de datos está basado en una tarjeta USB-6009 de la National Instruments donde se configura una entrada análoga para la adquisición de datos que llegan desde el sensor de efecto hall la cual nos da una resolución de 13 bits, además se configura una salida analógica la cual va a la etapa de manejo de potencia para hacer el respectivo control, ésta tiene una resolución de 10 bits; la configuración de la tarjeta se hace en el software.

**5.1.3 Servidor.** Luego de la adquisición de datos por parte de la tarjeta, se envía la información al servidor por conexión USB, el servidor será en encargado de hacer la comunicación entre el dispositivo móvil y el motor, además almacenará los datos de la variable de entrada y realizará su respectivo control; el programa del servidor esta hecho en la plataforma LabView la cual se uso para el diseño del software.

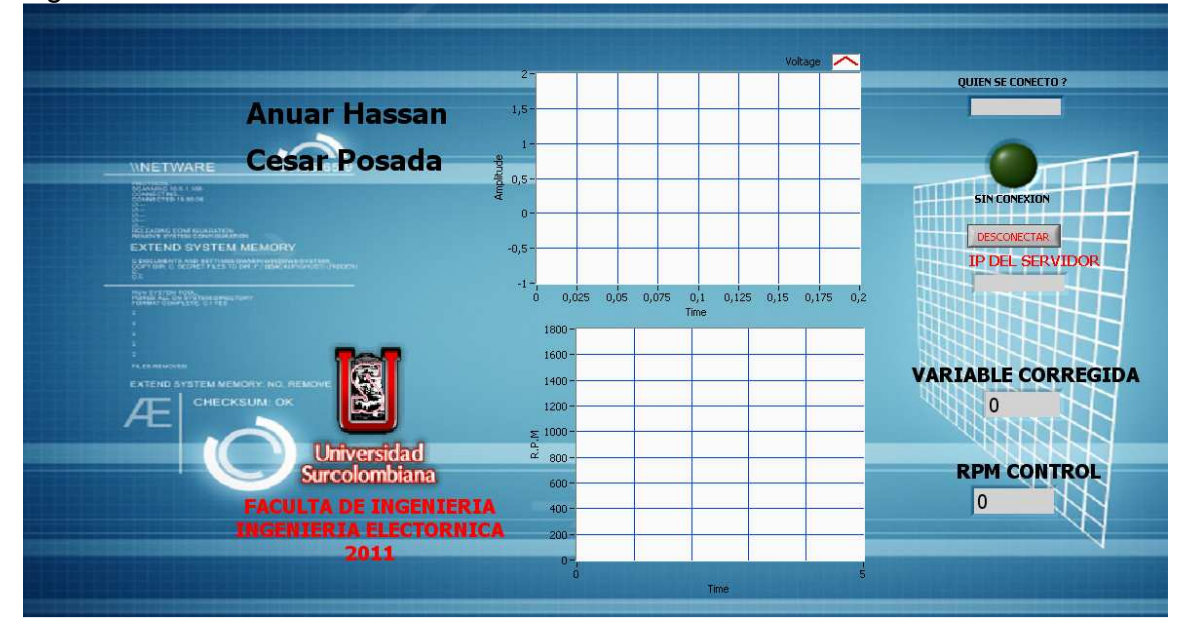

Figura 8. Panel de visualización del servidor

La figura 8 nos muestra el panel de visualización del servidor, en este se visualizara la grafica de las RPM del motor, los pulsos que genera a la entrada el sensor de efecto hall. Además de los paneles anteriores se visualizan dos recuadros en los que se mostraran las RPM solicitadas por el móvil (RPM CONTROL) y otro donde veremos las RPM del rotor del motor (VARIABLE CORREGIDA). Lo que se busca es que las RPM solicitadas y las RPM obtenidas sean iguales aunque estos es difícil de lograr debido a la resoluciones de los dispositivos como lo es la tarjeta de adquisición de datos ya que la entrada y salida analógica maneja una cantidad de bits los cuales nos van a generar un pequeño error.

La programación del servidor se divide en varias etapas debido a que a las señales que entran y salen del éste se les da un tratamiento diferente el cual se mostrara a continuación.

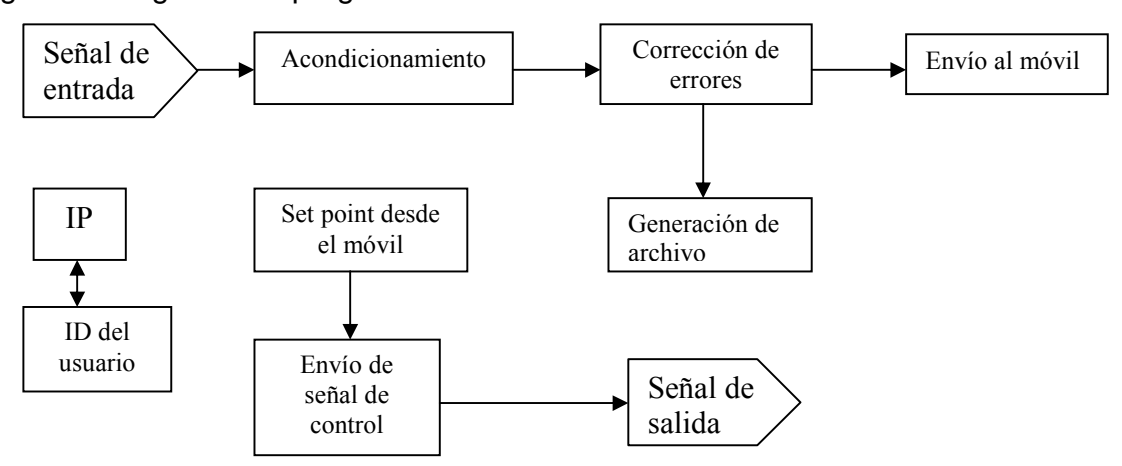

Figura 9. Diagrama de programación

**5.1.3.1 Acondicionamiento.** En esta etapa se toma la señal que envía el sensor de efecto hall por medio de la tarjeta de adquisición de datos, luego se le hace un arreglo a la señal debido a las características del sensor, ya que éste no envía un alto o bajo cuando es perturbado por un campo magnético sino que tiene unos voltajes específicos. Después del arreglo de la señal se visualiza en el panel frontal como el tren de pulsos del sensor de efecto hall; en este proceso también se hallan las RPM del motor y se crea una variable local la cual se trabajará en otras secciones.

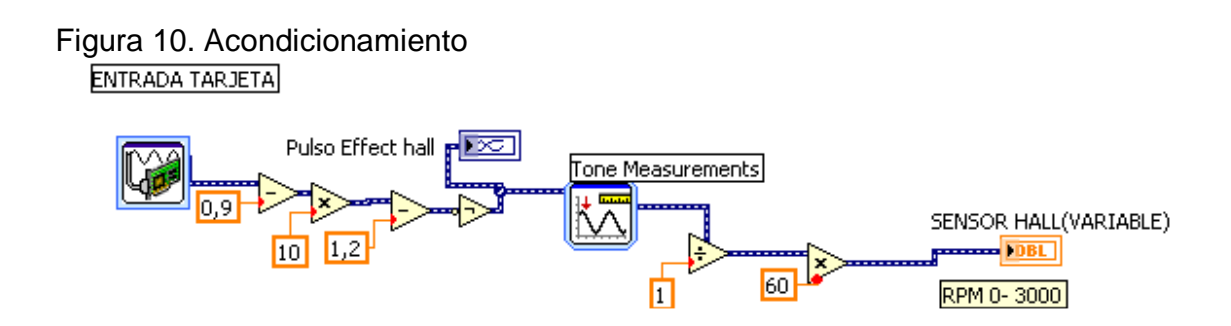

**5.1.3.2 Corrección de errores.** En esta etapa se realiza una corrección de la señal debido a campos electromagnéticos parásitos que se generan cuando el motor está detenido y el imán queda cerca al sensor, éste genera una tensión que se ve reflejada en unas RPM inexistentes, además se da un condicionamiento debido a que se maneja un determinado motor el cual no debe exceder la velocidad máxima para la cual se construyó. Luego de realizar esta corrección visualizamos el dato en el panel frontal como variable corregida y como revoluciones por minuto (figura 8).

Figura 11. Corrección de errores

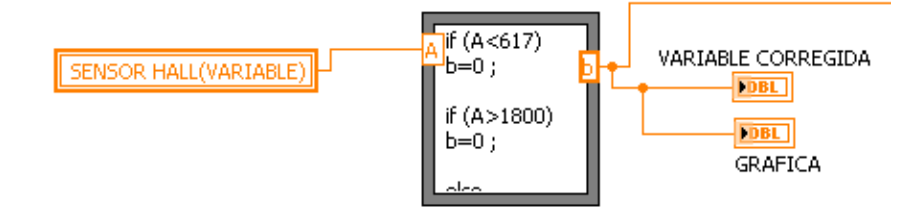

**5.1.3.3 Envío al móvil.** Esta etapa se encarga de enviar la información al móvil, se realiza una adecuación de la señal para que el envío se haga de manera exitosa.

Figura 12. Envió al móvil

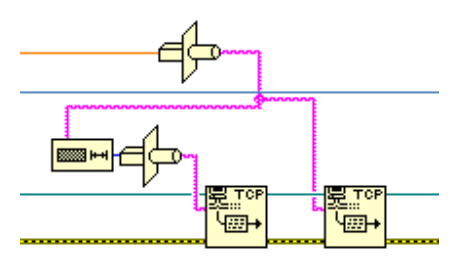

**5.1.3.4 Generación de archivo.** Este programa toma como entrada la variable corregida y escribe en un archivo .txt con información de la hora, fecha y RPM, se crea el archivo en caso que no exista y se escribe, se usa solo escritura en caso que al iniciar de nuevo el programa no sobrescriba el archivo.

Figura 13. Generación de Archivo

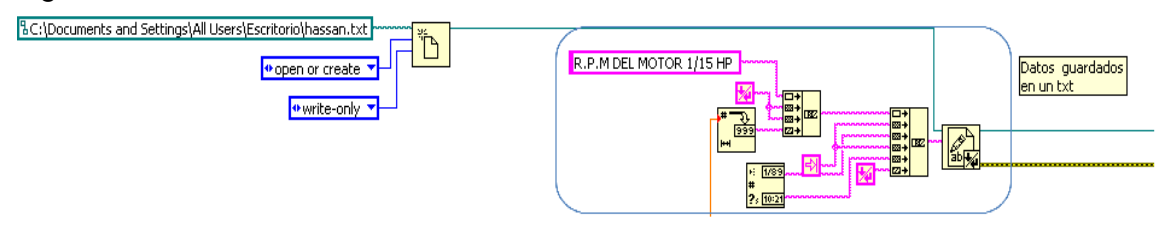

**5.1.3.5 IP.** Esta etapa nos muestra la IP del servidor en el panel de control para hacer la respectiva conexión con el dispositivo móvil.

Figura 14. IP

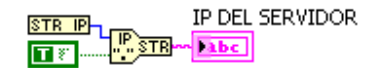

**5.1.3.6 ID el usuario.** Esta etapa nos muéstrala dirección IP el usuario que se ha conectado con el servidor.

Figura 15. ID del usuario

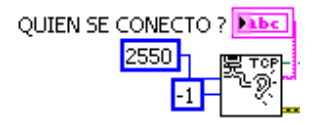

**5.1.3.7. Set point desde el móvil.** En esta etapa se reciben los datos provenientes del móvil, como el sistema inicia cuando se recibe el set point, se realiza la respectiva lectura y la se visualiza en el panel frontal como RPM CONTROL, después de este proceso se inicia la lectura de los datos provenientes de la tarjeta de adquisición.

Figura 16. Set point desde el móvil

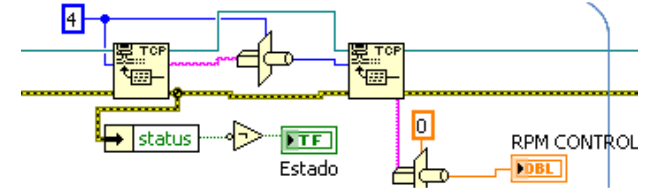

**5.1.3.8 Envío de señal de control.** En esta etapa se envía la información de las RPM requeridas por el móvil hacia la tarjeta de adquisición donde se enviara al variador de velocidad y así hacer el respectivo control.

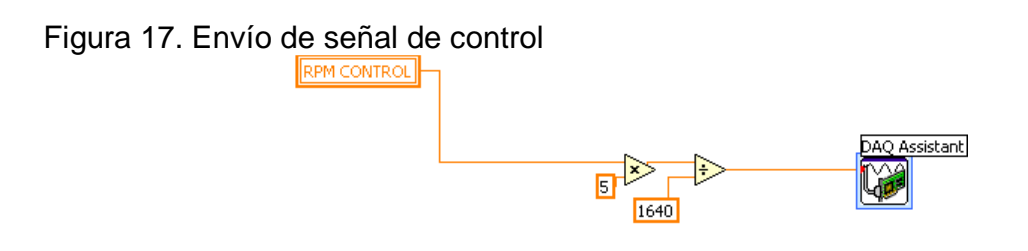

**5.1.4 Móvil.** Para el móvil se usa la programación en LabVIEW mobile, este internamente se encarga de hacer las modificaciones necesarias para ejecutar el archivo en la PDA que funciona bajo windows mobile.

Figura 18. Panel de visualización del móvil

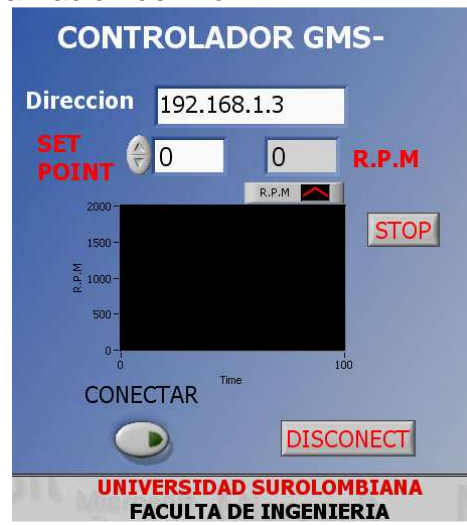

Para acceder a la conexión con el servidor, el móvil se debe conectar a una red ya sea intranet o internet dependiendo de los requerimientos, así se podrá tener acceso al sistema; la programación para el móvil es más sencilla con respecto al servidor puesto que solo se requiere introducir la dirección IP del servidor para realizar la conexión y luego enviar las RPM requeridas para iniciar el sistema, además el móvil recibe la información desde el servidor de las RPM que tiene el motor y las visualiza en su respectivo panel y un recuadro indica la velocidad del motor.

Se debe considerar que a los datos recibidos por el móvil se le debe hacer su respectiva adecuación para que puedan ser visualizados en el panel grafico. Cabe aclarar que la velocidad de transmisión dependerá de la comunicación que tenga el móvil con el servidor.

**5.1.4.1 IP del servidor.** En esta etapa se realiza la introducción de la dirección IP del servidor al móvil con el fin de realizar la conexión de estos.

Figura 19. Introducción de la IP del servidor

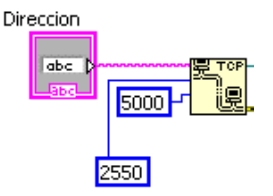

**5.1.4.2 Envío de set point.** En esta parte se realiza el envío de las RPM requeridas desde el móvil hacia el servidor.

Figura 20. Envió de set point

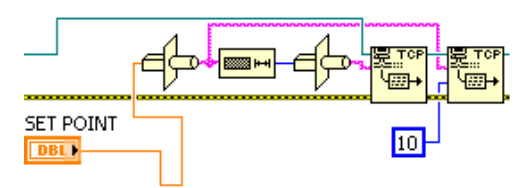

**5.1.4.3 Adquisición de datos desde el servidor.** Se adquisición de la velocidad del motor (variable corregida) desde el servidor.

Figura 21. Adquisición de datos desde el servidor

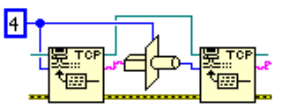

**5.1.4.4 Visualización de las RPM.** En esta etapa se grafica y se muestra la velocidad del motor.

Figura 22. Visualización de las RPM

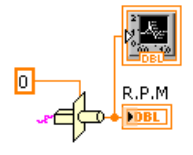

**5.1.5 Etapa de control y potencia.** Para esta etapa se uso un variador de velocidad, con esto la etapa de control no se realiza en el software sino que es realizada directamente por el variador ya que este implementa internamente su propio sistema de control por lo que solo debemos enviar la información de las RPM requeridas por el sistema y este nos varía la velocidad hasta obtener la requerida por el móvil. Para el desarrollo del proyecto se optó por un variador AF-300 E11 ya que su costo no era muy elevado y maneja valores de potencia acordes con las requeridas.

Figura 23. Variador de velocidad

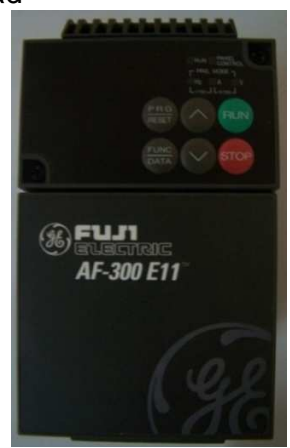

Para la programación del variador se debe tener en cuenta los parámetros del motor que se vaya a controlar como lo son la cantidad de polos que posee, la potencia, el voltaje de alimentación, RPM máximas, etc.

Los parámetros del motor que se uso son los siguientes: Frecuencia: 60Hz Voltaje de alimentación: 220V RPM máximas: 1640 Potencia: ½ Hp Para la programación del variador además de estos parámetros se necesita hallar el número de polos.

$$
n = 60.\frac{f}{\#P}
$$

N = velocidad máxima del motor  $F = frecuencia$ #P = numero de polos

$$
HP = 60.\frac{60}{1640}
$$

$$
HP = \frac{3600}{1640}
$$

$$
HP = 2.19
$$

Se toma 2 como numero de polos

Además de introducir los parámetros anteriores el fabricante nos recomienda tener en cuenta otros parámetros como los son:

F07: tiempo de aceleración, con este modificamos el tiempo en el que deseamos que el variador aumente la aceleración si es requerido por el operario.

F08: tiempo de desaceleración, con este parámetro se modifica el tiempo de reacción que deseamos para disminuir la velocidad en caso que se requiera.

F26: sonido de motor, este parámetro se modifica debido a que de fábrica viene en su mínimo nivel y este nos genera ruido en el motor.

P01: numero de polos.

P02: potencia del motor.

Para el control PID que realiza internamente el variador, las variables P, I y D se conservan las de fábrica debido a que este dependiendo de los tiempos de

aceleración, desaceleración y los parámetros del motor ajusta su controlador automáticamente.

#### **5.2 FUNCIONAMIENTO DEL SISTEMA**

Figura 24. Diagrama de funcionamiento del sistema

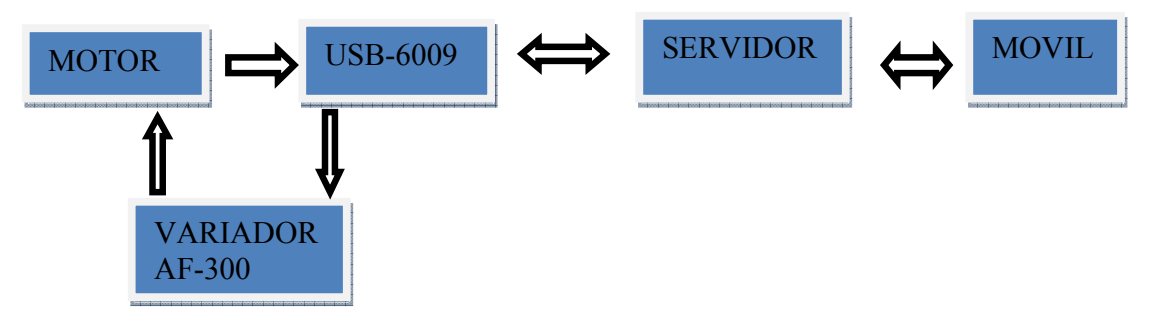

En la figura 21 vemos el diagrama de funcionamiento entre el motor, el variador y la tarjeta de adquisición de datos, esta última se conecta al servidor por puerto USB. El procedimiento de funcionamiento se explica a continuación.

Después de iniciar el programa en el servidor, se procede a ver la dirección IP de este e ingresarla al móvil para iniciar la conexión debido a que el programa queda en modo espera hasta que el dispositivo no haga conexión con él. Luego de establecida dicha conexión el móvil envía las RPM que se requieren para así iniciar el proceso, luego el servidor toma ese dato y lo envía el variador por medio de la tarjeta de adquisición de datos para así proceder a arrancar el motor y ajustar las RPM al valor requerido desde el móvil, durante este proceso vamos adquiriendo los pulsos que nos genera el sensor de efecto hall y que son enviados al servidor por medio de la tarjeta de adquisición de datos donde después de el respectivo tratamiento de la señal se procede a graficar tanto en el servidor como en el dispositivo móvil, además vemos la cantidad de revoluciones por minuto en un visualizador, el servidor toma los datos de las revoluciones por minuto las almacena en un archivo de texto junto con la fecha para tener un registro de los datos adquiridos. En caso de que se requiera cambiar las RPM solo basta con cambiarlas desde el móvil y se repite el procedimiento de envío de datos hasta el variador para que este modifique dicha variable y así continua el proceso. En caso que se requiera apagar el motor solo basta con poner cero RPM y el realiza este proceso. También el proceso se detiene cuando se pierde la conexión del móvil debido a que se pierde el set point.

## **5.3 PROYECCIÓN**

El proyecto se implementó debido a la existencia de falencias tecnológicas que se encontraron en las pequeñas empresas debido a que estas no invierten en tecnología por su alto costo. SERVIAMBIENTAL S.A. E.S.P. es una empresa dedicada a la incineración de residuos industriales, esta empresa expresó la necesidad de hacer un sistema de monitoreo y control para sus hornos de incineración aportando la idea inicial para el desarrollo de este proyecto. Con la ejecución de este se pretende dejar un precedente en la cual se muestra a las empresas que pueden implementar este tipo de sistemas sin la necesidad de incurrir en gastos excesivos obteniendo mejoras significativas en los diferentes procesos que se intervengan.

## **5.4 COSTOS**

A continuación, se presentan los costos del sistema; cabe aclarar que los costos pueden variar dependiendo de las cualidades del sistema a monitorear. Los costos del proyecto fueron asumidos por las personas que lo desarrollaron, a la hora de implementar este a alguna empresa los costos serán asumidos por la misma o por las personas que lo fuesen a implementar dependiendo del acuerdo al que lleguen las partes.

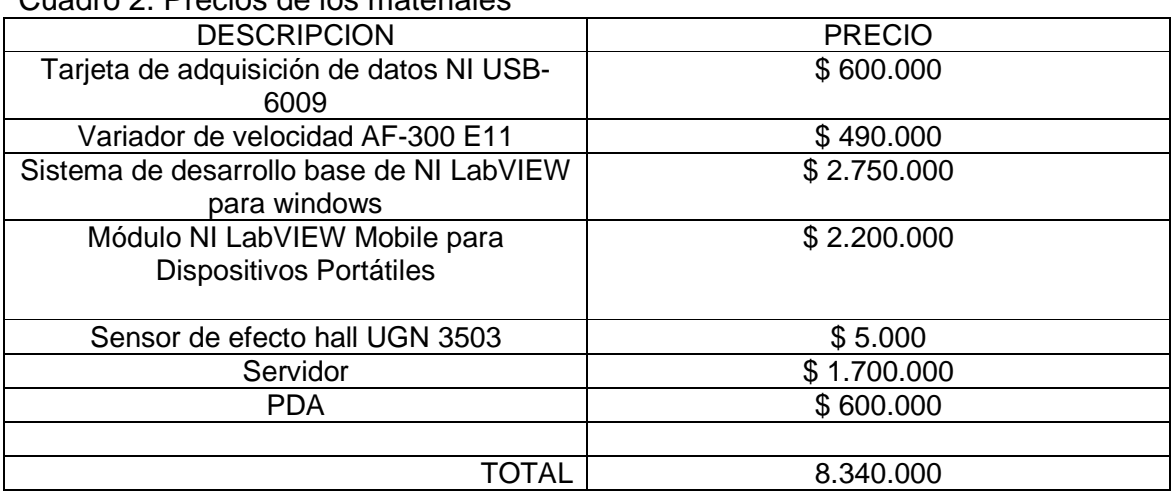

#### Cuadro 2. Precios de los materiales

Nota: el valor de lo componentes puede variar puesto que está sujeto a cambios de precios por parte de los proveedores, además algunas partes del sistema se encuentran fuera del país por lo tanto los precios de esta varían dependiendo del precio de la divisa durante el día de compra.

### **6. CONCLUSIONES**

- Con el desarrollo del proyecto se logró implementar una herramienta de monitoreo y control móvil para sistemas que se encuentran en lugares remotos y de difícil acceso.
- Se implementó un sistema de adquisición de datos que se acoplo eficientemente con el sistema y así se obtuvieron buenos resultados a la hora de enviar y recibir datos desde y hacia el servidor.
- La implementación de un variador de velocidad como sistema de manejo de potencia ofrece mayor seguridad y eficiencia, debido a que se pueden hacer modificaciones a esta etapa fácilmente teniendo en cuenta las cualidades de dicho dispositivo.
- El uso del LabVIEW como herramienta para el desarrollo del software del servidor y el dispositivo móvil fue adecuado debido a la facilidad al momento de programar en esta herramienta, además esta herramienta es de fácil uso mejorando así la proyección hacia el futuro del sistema en caso de querer hacer alguna modificación significativa
- Se desarrolló una herramienta de registro gracias al software LabVIEW; dicha herramienta se logro aplicar al sistema sin ningún inconveniente siendo esta de fácil acceso y de fácil comprensión para el usuario.
- Gracias al desarrollo de este sistema se sentó un precedente de funcionamiento para implementar un sistema SCADA de bajo costo para la pequeña empresa.

## **7. BIBLIOGRAFÍA**

CHAPMAN, Stephen J. Maquinas Eléctricas. México DF, Mc Graw Hill 4 ed. 2005.

Guía de usuario LG Fuji Electric AF-300 E11.

OGATA, Katsuhiko. Ingeniería de Control Moderna. Prentice Hall 3 ed.

TESIS DE GRADO. 'Sistema de operación y monitoreo remoto con LabVIEW'.

TOMASI, Wayne. Sistemas de Comunicaciones Electrónicas. Prentice Hall 2003.

http://www.ni.com/es/

http://www.wikipedia.org

http://www.tracnova.com/tracnova-pub/La%20Instrumentaci%F3n%20Virtual.pdf

http://www.instrumentacionycontrol.net/es/curso-completo-instrumentacionindustrial.html

http://www.ni.com/pdf/manuals/320999e.pdf

http://www.alldatasheet.com

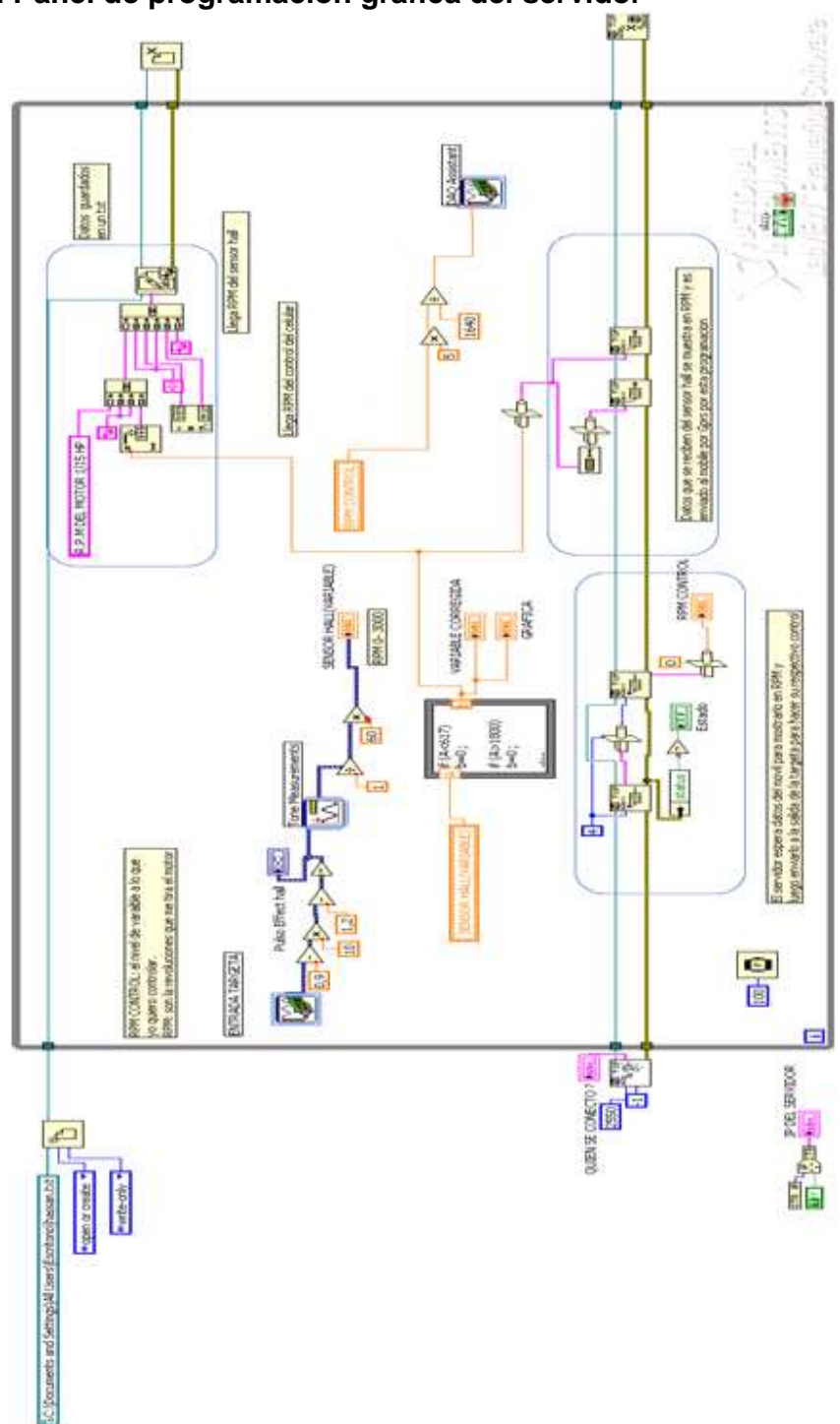

**8. ANEXOS** 

# **ANEXO A. Panel de programación grafica del servidor**

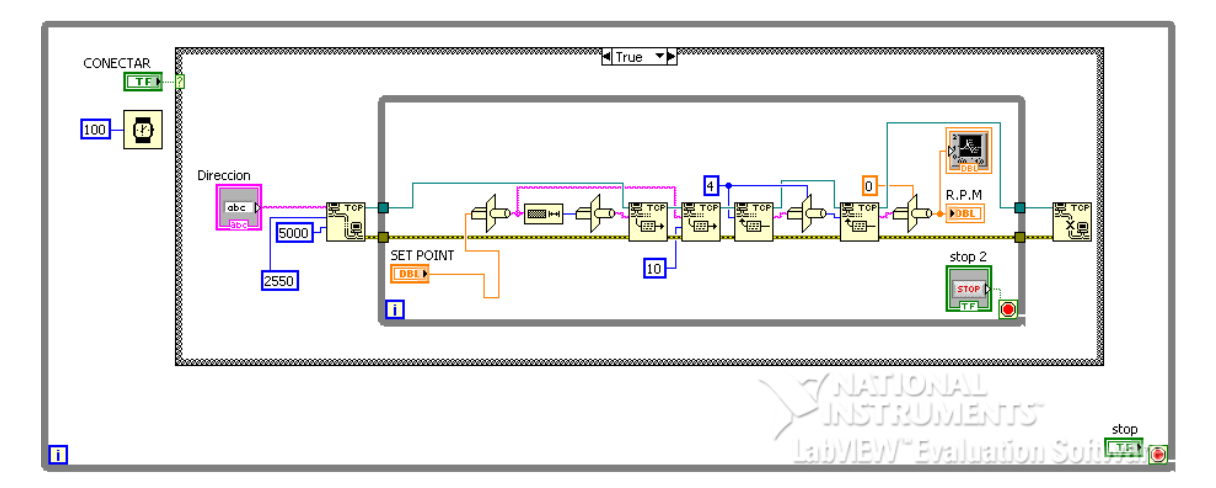

**ANEXO B. Panel de programación grafica del móvil**

**ANEXO C. Imagen del sistema de control y DAQ acoplado al motor** 

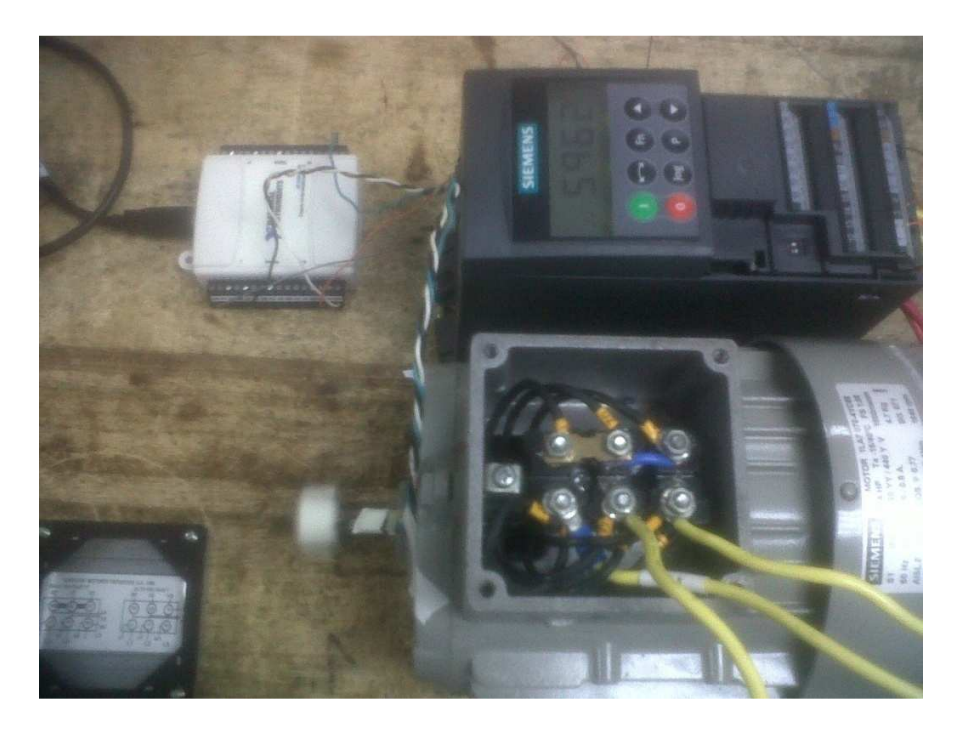

# **ANEXO D. Manual básico de funcionamiento de la tarjeta NI USB-6009**

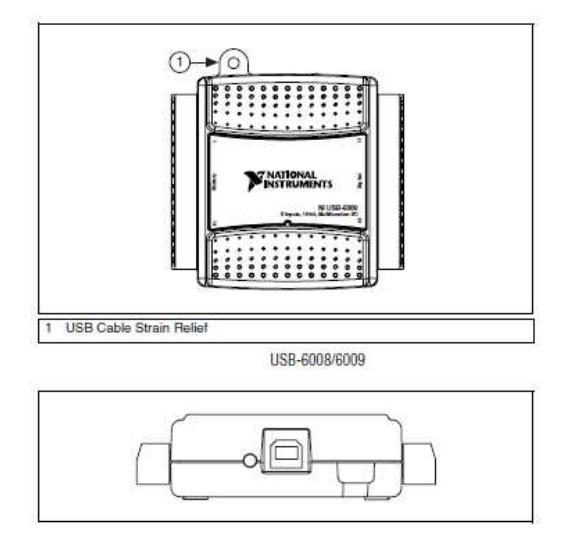

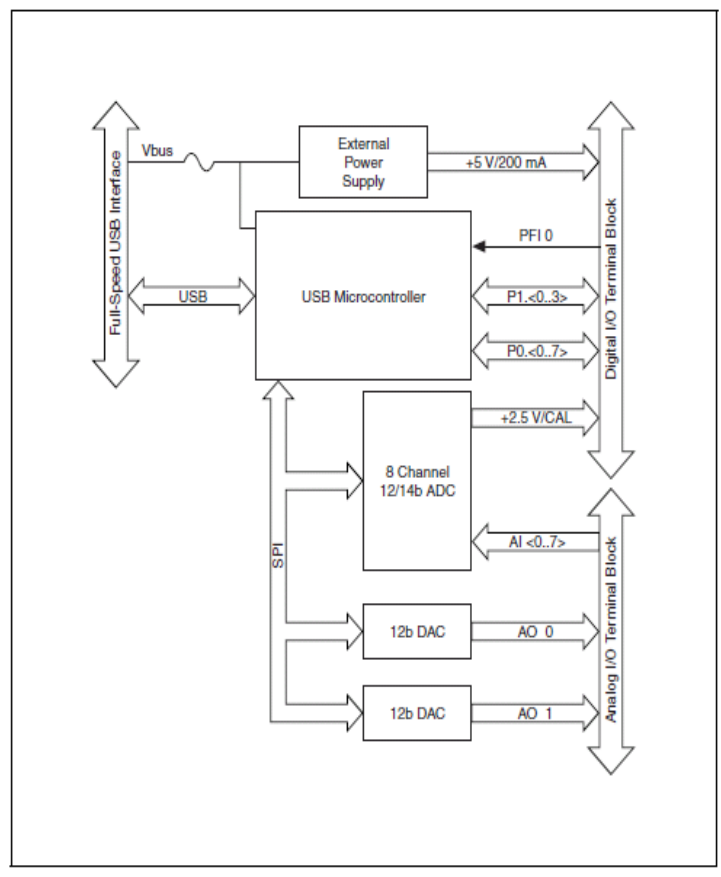

The following block diagram shows key functional components of the<br>  ${\rm USB\text{-}6008/6009}.$ 

Device Block Diagram

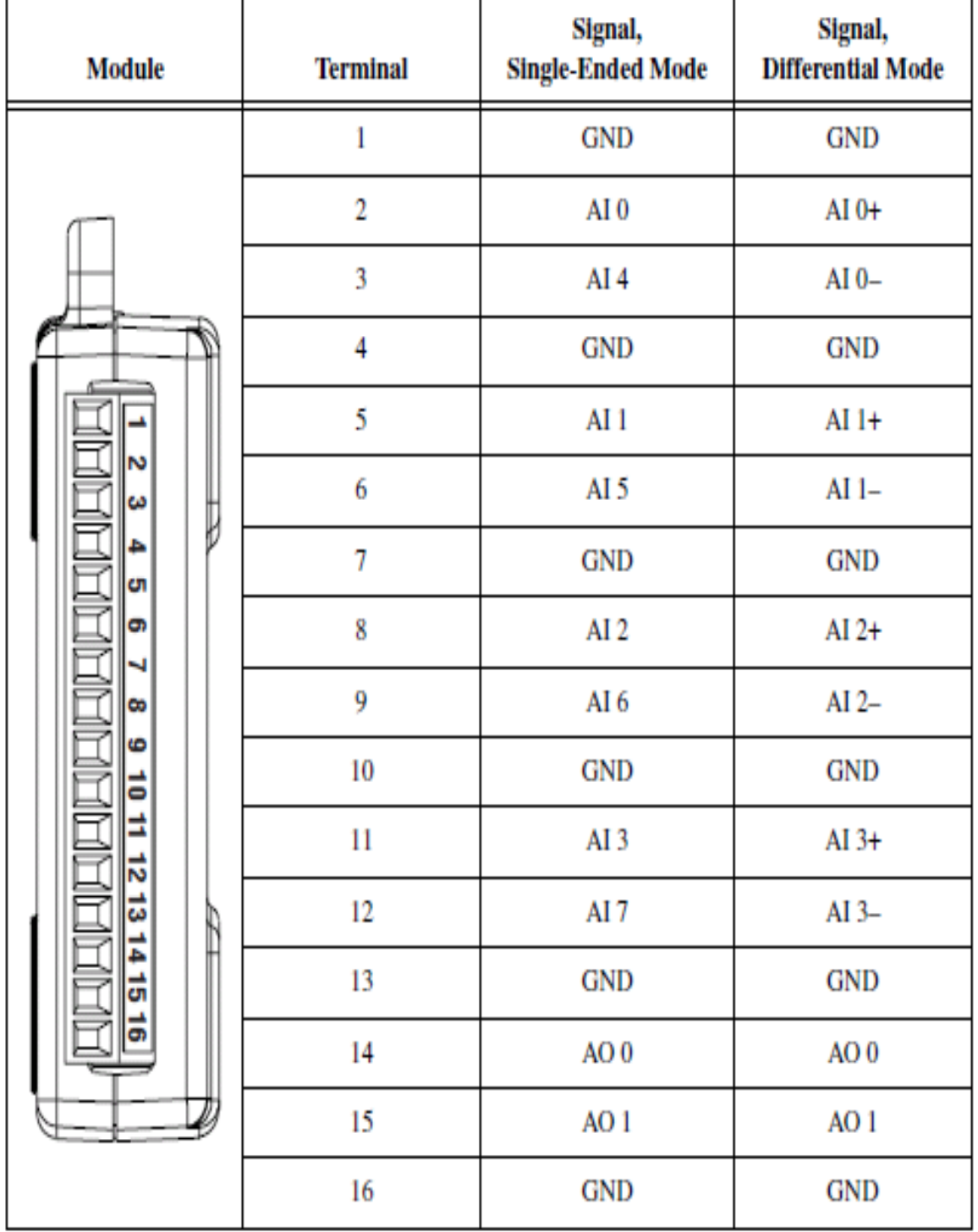

# Analog Terminal Assignments

| Module                                            | <b>Terminal</b> | Signal           |
|---------------------------------------------------|-----------------|------------------|
|                                                   | 17.             | P0.0             |
|                                                   | 18              | P0.1             |
|                                                   | 19              | P <sub>0.2</sub> |
|                                                   | 20              | P0.3             |
| F<br>n<br>P                                       | 21              | P <sub>0.4</sub> |
| ñ<br>P                                            | 22              | P <sub>0.5</sub> |
| Ŋ<br>$\mathbb{R}$<br>ň<br>$\overline{\mathbf{z}}$ | 23              | P0 6             |
| $\mathbf{z}$<br>Ñ<br>Ď<br>$\overline{23}$         | 24              | P0.7             |
| $\overline{2}$<br>Ŋ<br>ñ                          | 25              | P1.0             |
| $\mathbb{R}$<br>$\mathbb{Z}$<br>n                 | $\overline{26}$ | P1.1             |
| Ď<br>21<br>$\mathbb{R}$<br>D                      | 27              | P1.2             |
| $\mathbb{R}$<br>$\frac{1}{2}$<br>n                | 28              | P <sub>1.3</sub> |
| $\overline{5}$<br>属                               | 29              | PH <sub>0</sub>  |
| $\frac{2}{3}$                                     | 30              | $+2.5V$          |
| Ű,                                                | 31              | $+5V$            |
|                                                   | 32              | <b>GND</b>       |

Digital Terminal Assignments

# **ANEXO E. Manual básico de configuración del variador AF-300 E11**

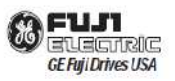

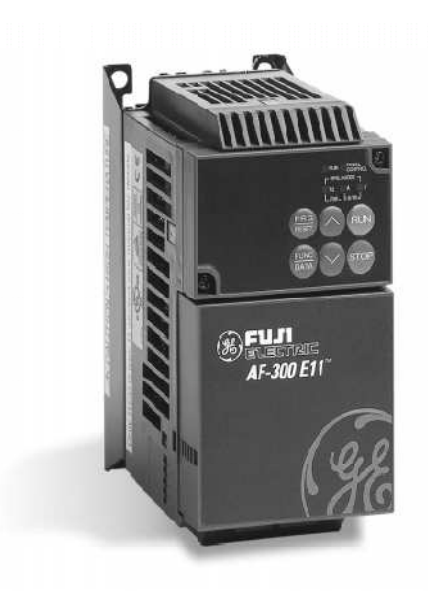

**AF-300 E11**"

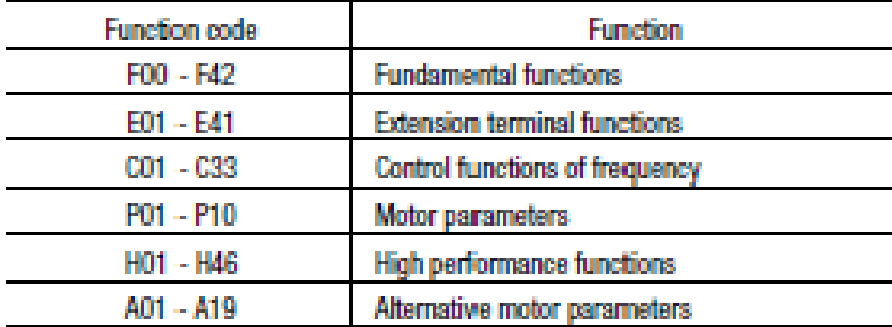

# **Selecting Functions**

**Function Selection List** 

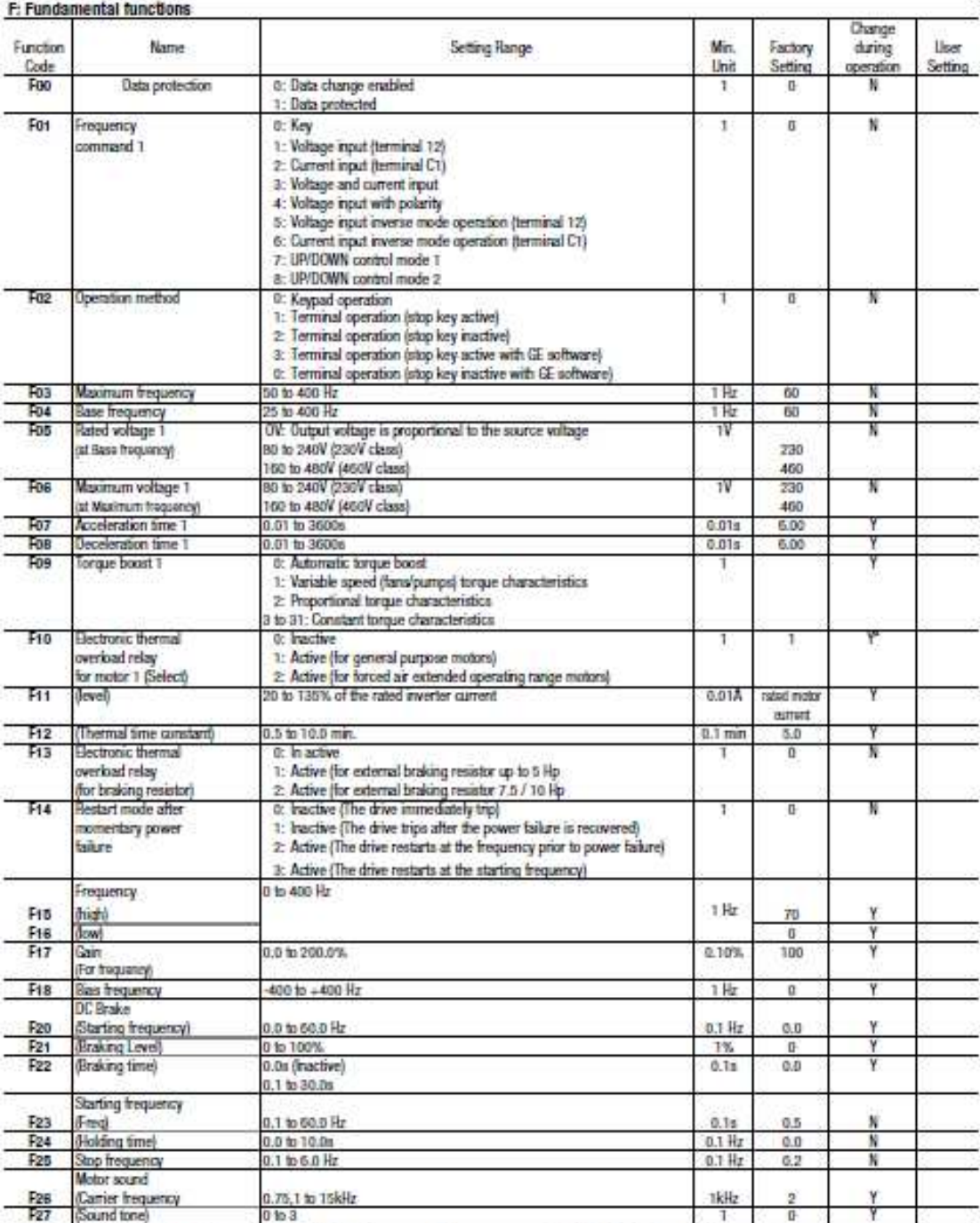

The data can be changed by the UP or DOWN key during drive operation. However, press the FUNC/DATA key to store the new data.<br>Y: Press the UP or DOWN key to change the data. The new data takes effect after the FUNC/DATA ke

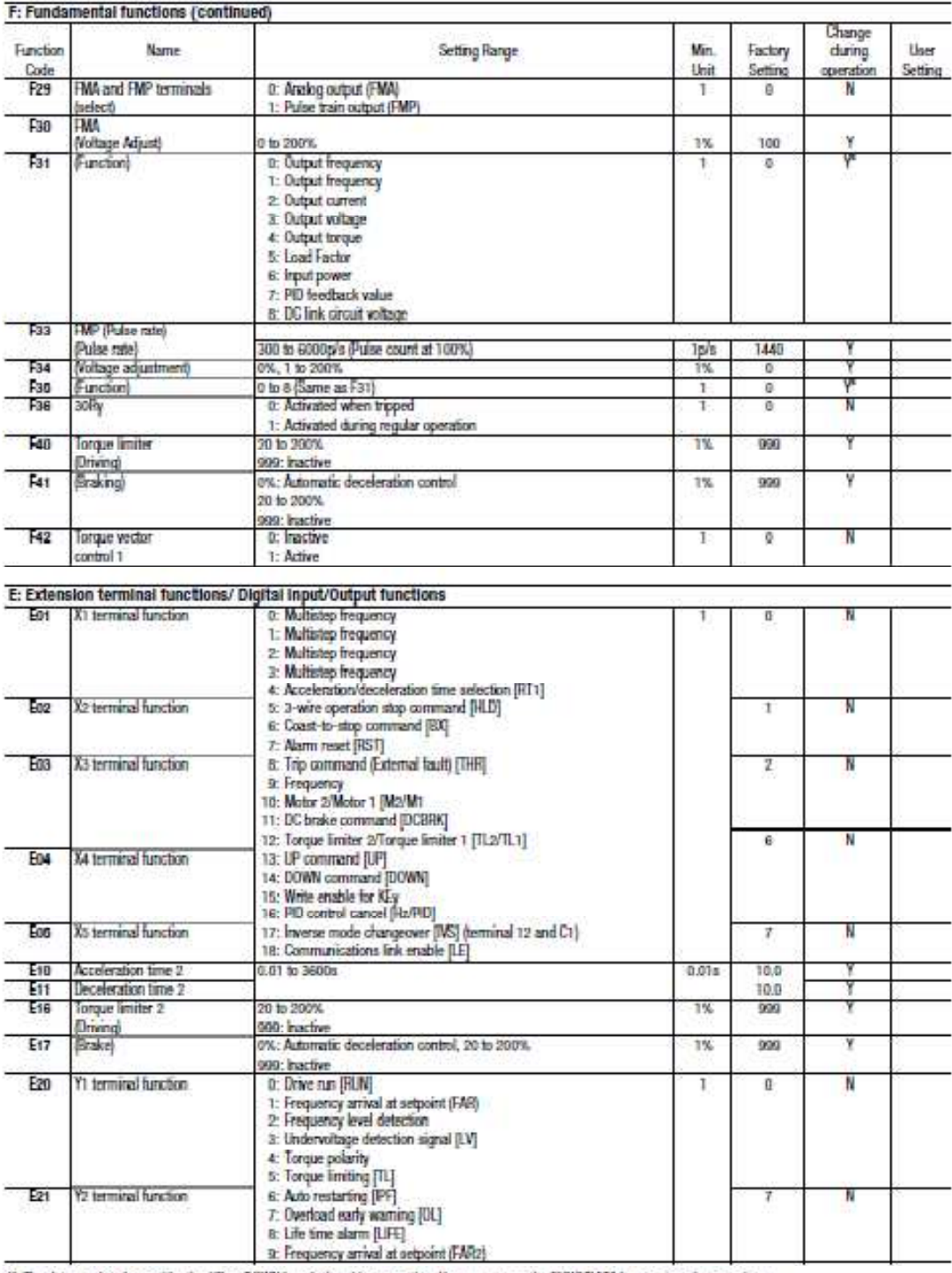

The data can be changed by the UP or DOWN key during drive operation. However, press the FUNC/UATA key to store the new data.<br>The Press the UP or DOWN key to change the data. The new data takes effect after the FUNC/UATA k

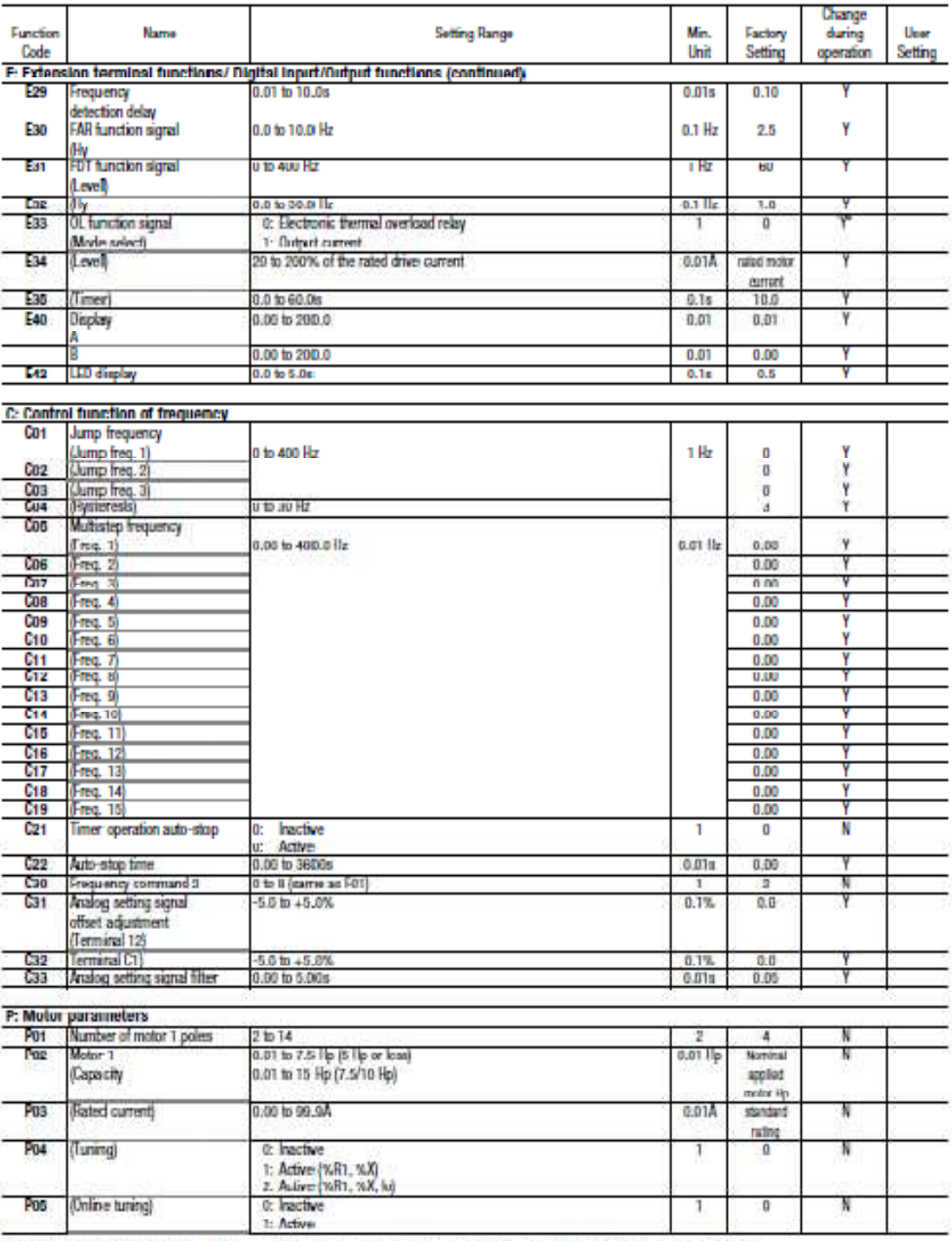

Y: The data can be changed by the LIP or DOWN key during drive operation. However, press the FUNC/DATA key to store the new data.<br>Y\*. Press the UP or DOWN key to change the data. The new stata takes effect after the FUNC/D

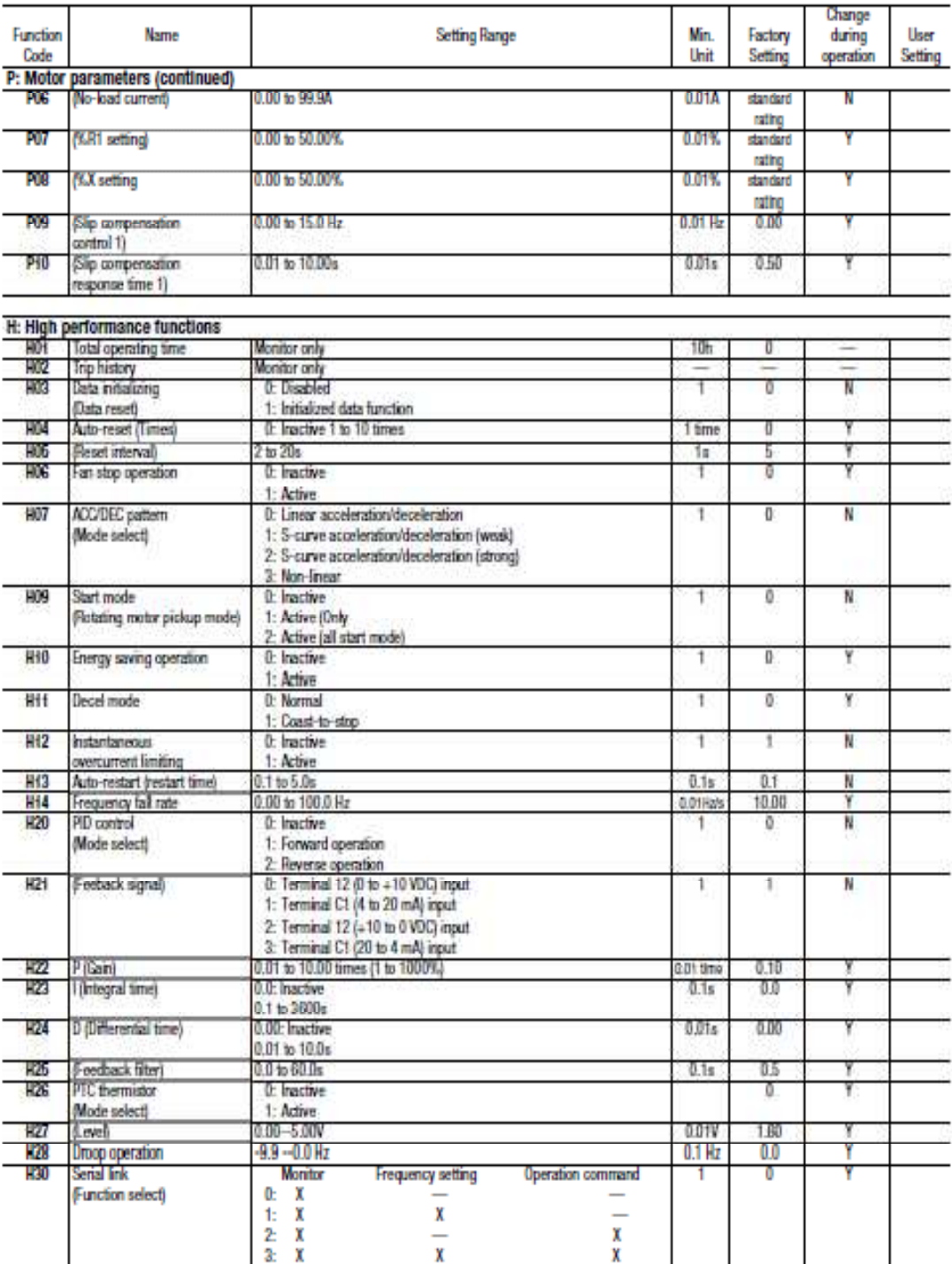

 $Y$ : The data can be changed by the UP or DOWN key during drive operation. However, press the FUNC/DATA key to store the new data.<br> $Y$ : Press the UP or DOWN key to change the data. The new data takes effect after the FUNC

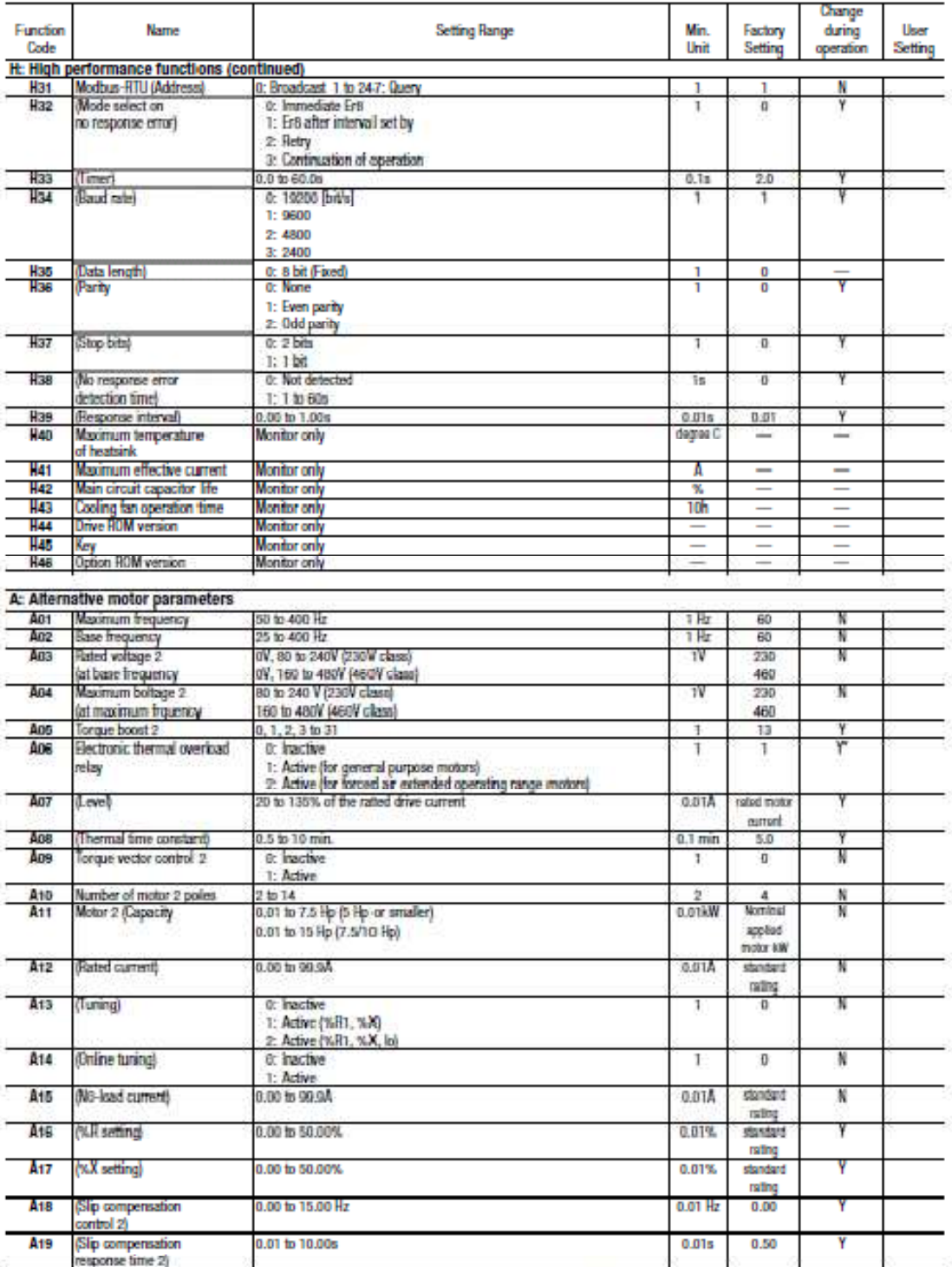

Y: The data can be changed by the UP or DOWN key during drive operation. However, press the FUNC/DATA key to store the new data.<br>Y": Fress the UP or DOWN key to change the data. The new data takes effect after the FUNC/DAT

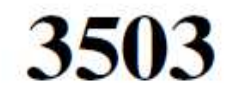

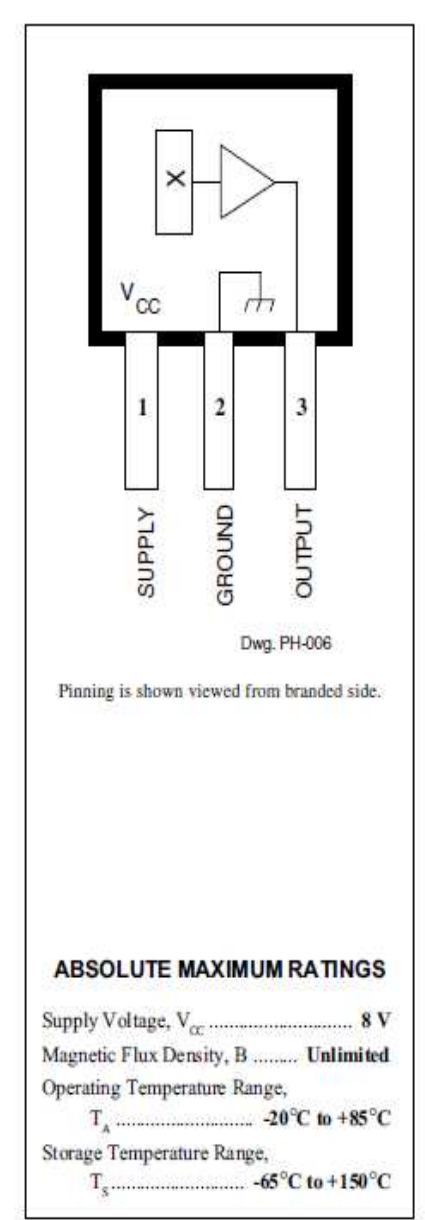

# **RATIOMETRIC, LINEAR HALL-EFFECT SENSORS**

The UGN3503LT, UGN3503U, and UGN3503UA Hall-effect sensors accurately track extremely small changes in magnetic flux density-changes generally too small to operate Hall-effect switches.

As motion detectors, gear tooth sensors, and proximity detectors, they are magnetically driven mirrors of mechanical events. As sensitive monitors of electromagnets, they can effectively measure a system's performance with negligible system loading while providing isolation from contaminated and electrically noisy environments.

Each Hall-effect integrated circuit includes a Hall sensing element, linear amplifier, and emitter-follower output stage. Problems associated with handling tiny analog signals are minimized by having the Hall cell and amplifier on a single chip.

Three package styles provide a magnetically optimized package for most applications. Package suffix 'LT" is a miniature SOT-89/TO-243AA transistor package for surface-mount applications; suffix 'U' is a miniature three-lead plastic SIP, while 'UA' is a three-lead ultra-mini-SIP. All devices are rated for continuous operation over the temperature range of -20°C to +85°C.

#### **FEATURES**

- Extremely Sensitive
- Flat Response to 23 kHz
- Low-Noise Output
- 4.5 V to 6 V Operation
- Magnetically Optimized Package

Always order by complete part number, e.g., UGN3503UA

## 3503 **RATIOMETRIC, LINEAR HALL-EFFECT SENSORS**

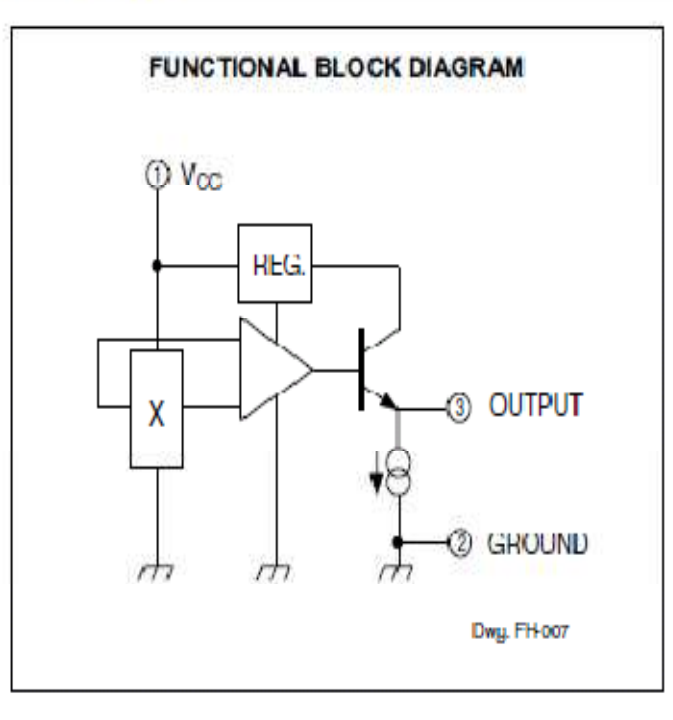

# ELECTRICAL CHARACTERISTICS at  $T_A$  = +25°C, V<sub>CC</sub> = 5 V

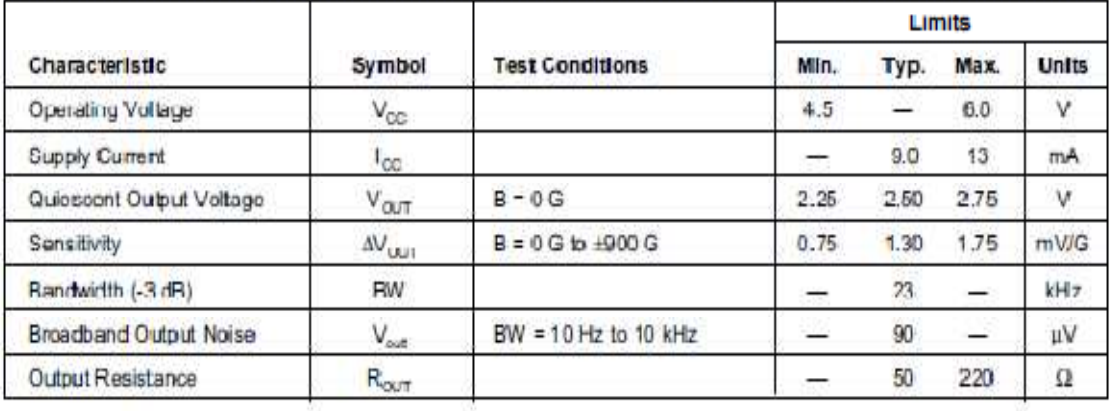

All output-voltage measurements are made with a voltmeter having an input impedance of at least 10 kL.

Magnetic flux density is measured at most sensitive area of device located 0:016" (0.41 mm) below the branded face of the 'IT' package; 0.020" (0.51 mm) below the branded face of the 'UA' package; and 0.030" (0.76 mm) below the branded face of the 'LT' package.

# Sistema de monitoreo y control para motores AC.

# Monitoring and control system for AC motors.

Faiber I. Robayo<sup>1</sup>, Anuar Hassan Amar Jimenez<sup>2</sup> y Cesar Augusto Posada Giraldo<sup>3</sup>.

#### Resumen

En este artículo se presenta el diseño de una unidad de monitoreo y control para motores AC, cuyo objetivo principal es realizar el monitoreo y control de un motor AC de manera remota usando un dispositivo móvil. Su diseño, se detalla utilizando un diagrama en bloques, en el cual, se describe cada etapa de dicho sistema.

La metodología empleada consistió en realizar una descripción de las etapas que hacen parte del sistema en el cual se observan los diferentes dispositivos empleados para el desarrollo del sistema, también se describe las diferentes etapas de programación que tienen algunas partes de este sistema, el control del motor se realiza teniendo en cuenta las revoluciones por minuto (RPM) que este nos este entregando y las deseadas por el operador remoto.

#### Abstract

 $\overline{a}$ 

This article presents the design of a monitoring unit and AC motor control, whose main objective is to monitor and AC motor control remotely using a mobile device. Its design is detailed using a block diagram, which describes each stage of the system.

The methodology employed was to make a description of the steps that are part of the system in which you look at the different devices used for system development, it also describes the different stages of programming that have some parts of this system, control motor is given the RPM that is delivering us and desired by the remote operator

<sup>1</sup>Ingeniero Electrónico, Docente Universidad Surcolombiana - Neiva. Av. Pastrana – Carrera 1. faiber.robayo@usco.edu.co

2 Ingeniero Electrónico. Universidad Surcolombiana - Neiva. Av. Pastrana – Carrera 1. h-amar@hotmail.com

<sup>&</sup>lt;sup>3</sup>Ingeniero Electrónico. Universidad Surcolombiana - Neiva. Av. Pastrana – Carrera 1. chiraldo@hotmail.com

#### 1. Introducción.

Gracias a los avances tecnológicos de las últimas décadas, se ha convertido en una necesidad para las empresas empezar a automatizar sus procesos para optimizar sus operaciones debido a que gran cantidad de éstas aún se realizan de manera manual y la información se maneja de forma análoga tornándose en algunas ocasiones incómodo para los operarios. Uno de los sistemas que mejor se ha acoplado a las necesidades en la industria para el monitoreo de procesos de manera remota son los sistemas SCADA (National Instruments ©,2011) gracias a éstos se puede mantener una adquisición, supervisión y control de datos de los diferentes procesos; con la implementación de este tipo de sistemas la industria ha optimizado aún más sus procesos en diferentes áreas, los han hecho más eficientes y mejorando la seguridad de los diferentes operarios han traído consigo ganancias en todos los niveles.

Por este motivo nace la necesidad de desarrollar este tipo de sistemas de bajo costo para ponerlos al alcance de empresas que no cuentan con el adecuado desarrollo tecnológico debido a los elevados precios que conlleva la implementación de estos sistemas. Se pretende que empresas que cuentan con estas necesidades puedan tener un mejor control de los diferentes procesos que se llevan a cabo como lo son el monitoreo de temperaturas, velocidad de motores, nivel de líquidos de una manera más eficiente generando consigo las diferentes ventajas que este nos brinda.

Para el proyecto se usará la herramienta LabVIEW la cual nos brindará un manejo más eficiente de nuestro sistema; una buena alternativa para el monitoreo remoto es el uso de la dispositivos PDA (Personal Digital Assistant) que cuenten con acceso a internet ya sea por medio de WIFI o GSM ya que con estas podemos tener un fácil acceso a las terminales remotas debido a la gran cobertura que posee.

#### 2. Desarrollo metodológico

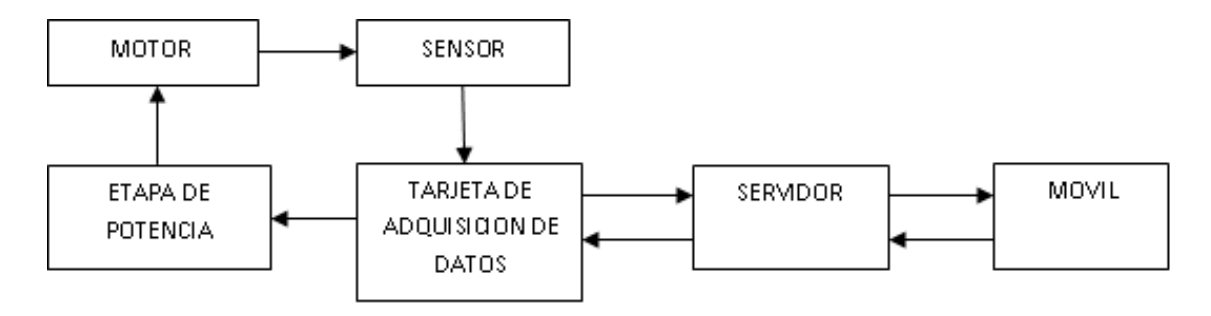

Figura 1. Diagrama de bloques del sistema de monitoreo y control para motores AC.

Para el diseño se usó el sensor UGN 3503 (Allegro MicroSistems, 1999) (Ver figura 2), este sensor de efecto hall genera un pulso cada vez que pasa cerca de un campo magnético, gracias a esto se puede conocer las RPM del motor. El sensor no necesita ningún circuito especial para su conexión simplemente la alimentación y la salida; ésta va directamente a la tarjeta de adquisición de datos, la adecuación de la señal se hace en el programa debido a que tiene unas características específicas cuando pasa por un campo magnético.

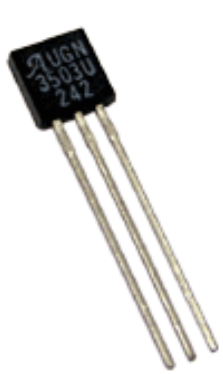

Figura 2. Sensor de Efecto Hall UGN 3503

El sistema de adquisición de datos está basado en una tarjeta USB-6009 (National Instruments, 2011) (Ver figura 3) donde se configura una entrada análoga para la adquisición de datos que llegan desde el sensor de efecto hall la cual nos da una resolución de 13 bits, además se configura una salida analógica la cual va a la etapa de manejo de potencia para hacer el respectivo control, ésta tiene una resolución de 10 bits; la configuración de la tarjeta se hace en el software.

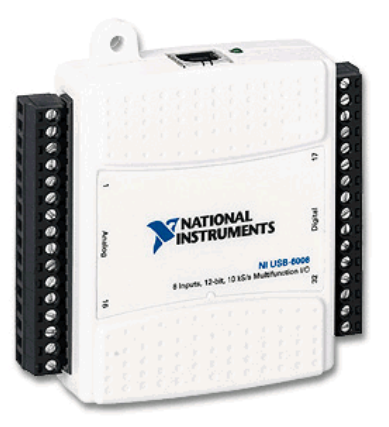

Figura 3. Tarjeta de adquisición de datos USB-6009

En la etapa de potencia se usó un variador de velocidad (Ver figura 4), con esto la etapa de control no se realiza en el software sino que es realizada directamente por el variador ya que este implementa internamente su propio sistema de control por lo que solo debemos enviar la información de las RPM requeridas por el sistema y este nos varía la velocidad hasta obtener la requerida por el móvil. Para el desarrollo del proyecto se optó por un variador AF-300 E11 (Fuji Electric, 2011) ya que su costo no era muy elevado y maneja valores de potencia acordes con las requeridas.

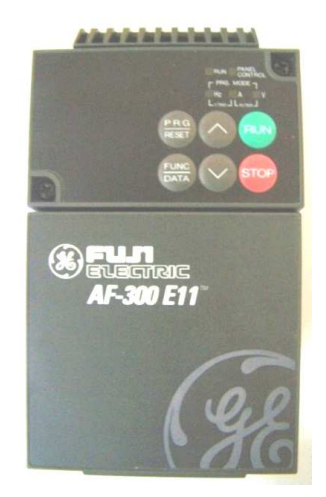

#### Figura 4. Variador de velocidad AF-300 E11

Para la programacion del servidor y el móvil se usó el software LabVIEW, el servidor cuenta con diferentes etapas (Ver figura 5) las cuales se encargan de los diferentes procesos que lleva a cabo este, al obtener la señal de entrada se le debe hacer un acondicionamiento para que esta pueda ser leída por el programa, luego se le hace su respectiva corrección debido a la naturaleza de la señal, ya que esta posee algunos errores propios del sistema, después se envía al móvil y se almacena para tener un registro de esta. Además de las etapas descritas anteriormente también tenemos la parte donde recibimos la señal desde el móvil y la enviamos a la etapa de potencia la cual nos va a realizar el respectivo control. La programación en el móvil solo realiza la recepción de la información desde el servidor y envía las RPM requeridas por el operador.

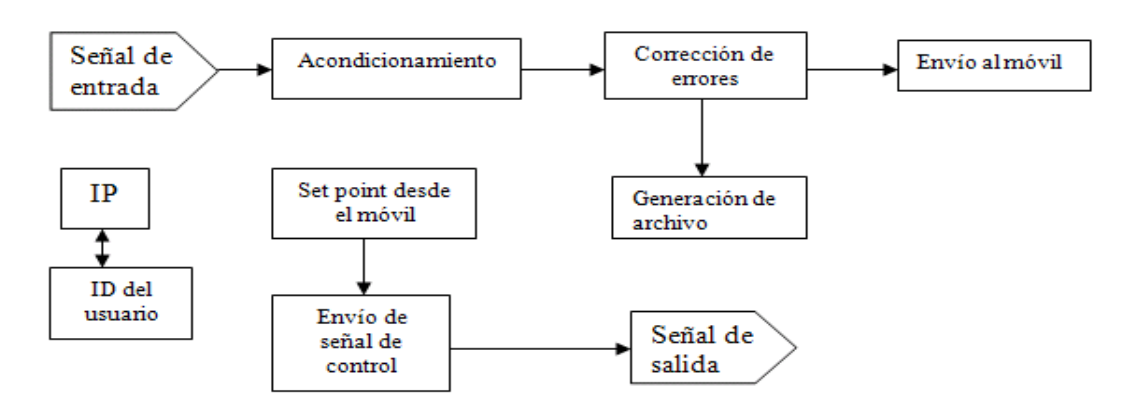

Figura 5. Diagrama de programación del servidor

#### 3. Resultados

Durante el desarrollo del sistema se hizo la implementacion con diferentes tipos de dispostivos que lograron optimizar el fincionamiento, una de las etapas que mayor atencion requiere es la etapa de potencia, ya que dependiendo la clase de motos AC que se requiera usar hay que modificarla dependiendo de los parametros de dicho motor, esto se debe a que los variadores de velocidad estan diseñados para manejar cierto tipo de motores y a mayor potencia de manejo los cosotos se incrementan considerablemente, asi que con la correcta eleccion del

variador podemos obtener un sistema que pueda manejar un rango de potencia medio sin incurrir en gastos elevados.

Para tener una buena velocidad de transmisión entre el móvil y el servidor es necesario optar por una PDA que posea estas características, debido a que esta puede ser un factor fundamental a la hora de mirar la eficacia del sistema, durante la implementación del sistema se hicieron pruebas con dos tipos de PDA observando los diferentes tiempos de conexión del móvil con el servidor donde la más rápida lograba una conexión en tan solo 4 segundos mientras la otra tardaba hasta 10 segundos en realizar la conexión, cabe aclarar que luego de realizada la conexión esta diferencia en los tiempos de transmisión y recepción disminuían considerablemente pero aun se lograba observar la diferencia de tiempos.

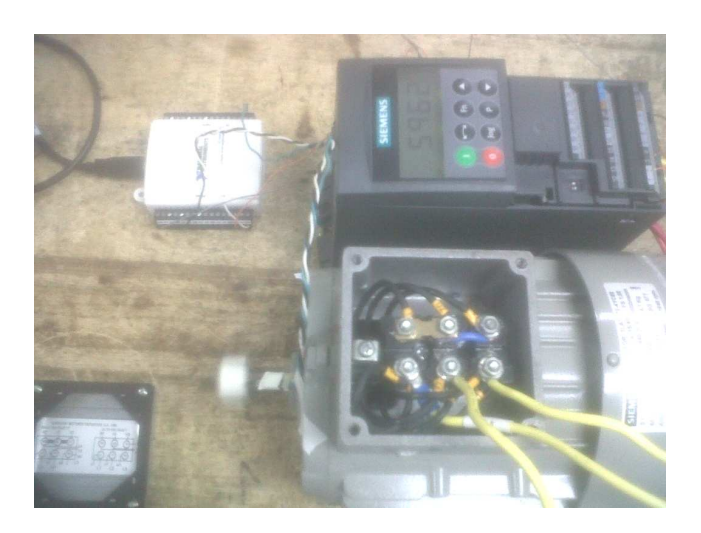

Figura 6. Etapa de adquisición de datos y control

| <b>RPM</b> solicitadas | <b>RPM</b> obtenidas |
|------------------------|----------------------|
| 500                    | 473                  |
| 600                    | 586                  |
| 700                    | 695                  |
| 800                    | 807                  |
| 900                    | 915                  |
| 1000                   | 1019                 |
| 1100                   | 1115                 |
| 1200                   | 1189                 |
| 1300                   | 1308                 |
| 1400                   | 1431                 |
| 1500                   | 1540                 |
| 1600                   | 1613                 |
| 1640                   | 1635                 |

Tabla 1. RPM solicitadas Vs RPM obtenidas

#### 4. Conclusiones

Con el desarrollo del proyecto se logró implementar una herramienta de monitoreo y control remoto, la cual nos permite mantener un monitoreo constante de un motor desde un dispositivo móvil.

La implementación de este, se sentó un precedente para la construcción de sistemas SCADA (Supervisory Control And Data Acquisition) de bajo costo para las pequeñas y medianas empresas que quieran optar por automatizar sus procesos mejorando la producción y actualizando sus instalaciones en materia de tecnología.

Gracias a la fácil disposición en el mercado de los diferentes productos usados en este sistema la hace una herramienta poderosa por la fácil implementación y programación de los diferentes materiales usados.

#### 5. Bibliografía

NATIONAL INSTRUMENTS ©,2011. Instrumentación virtual. [Consultado el 15 de junio de 2011]. http://digital.ni.com/worldwide/latam.nsf/web/all/01E4BFF8EC93532086256B6000669953

ALLEGRO MICROSISTEMS ©,2011. Sensor de Efecto Hall UGN 3503. [Consultado el 07 de julio de 2011]. http://www.allegromicro.com/en/

NATIONAL INSTRUMENTS ©,2011. USB-6009. [Consultado el 07 de julio de 2011]. http://sine.ni.com/nips/cds/view/p/lang/es/nid/201987

FUJI ELECTRIC ©,2011. Variador de velocidad AF-300 E11. [Consultado el 19 de Septiembre de 2011]. http://www.fujielectric.com/